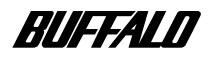

## **USB CD-RW**

# **CRWU-B1210**

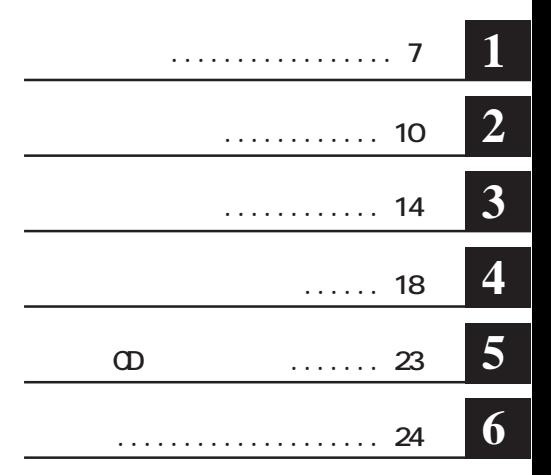

注意マーク ........ **に続く説明文は、製品の取り扱いにあたって特に注意すべき事項**

**ここ、 い次へ** 

**・Windows搭載パソコンの場合、本書では、次のような ライブ構成を想定して説明しています。 A:フロッピーディスク ライ C:ハードディスク ライ**

**CRWU** 

**CD-ROM** CD-CD-RW-CD-R CD **WINCOR** \* **McCOR** CD-RW *MinCDR* \* **MacCDR** \* WinCDR  $\blacksquare$ 

**ED-ROM** CD<br>
CD-ROM
CD
CD **ての複製の際は、オリジナルCDの使用許諾条件に関する注意事項に従ってください。 BURN-Proof TM (B) C BURN-Proof** Buffer Under RuN error Proof **■ 本製品は一般的なオフィスや家庭の OA機器としてお使いください。万一、一般OA機器以外として使用されたことによ OA ■ 本製品のうち、外国為替および外国貿易管理法の規定により戦略物資等 (または役務)に該当するものについては、 日本国外への輸出に際して、日本国政府の輸出許可(または役務取引許可)が必要です。**

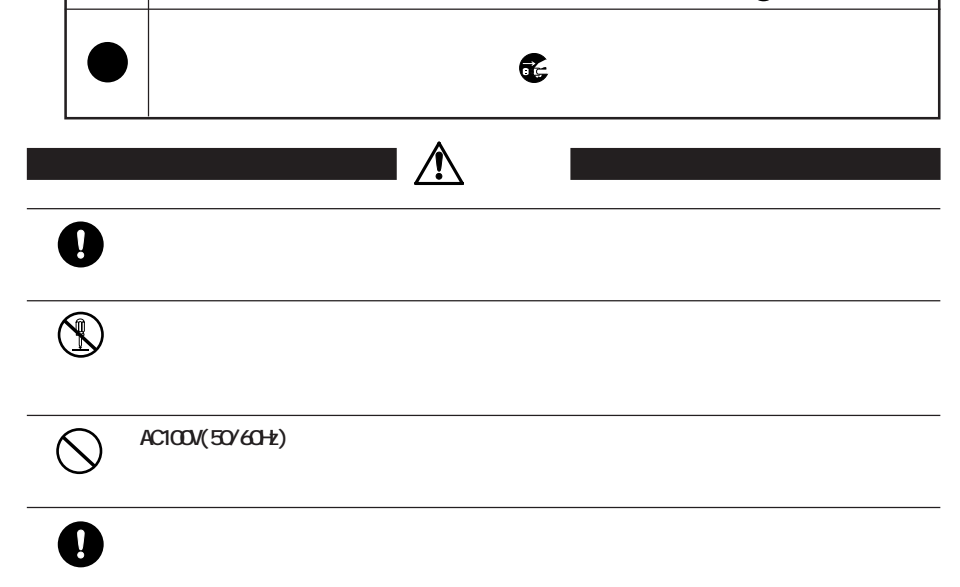

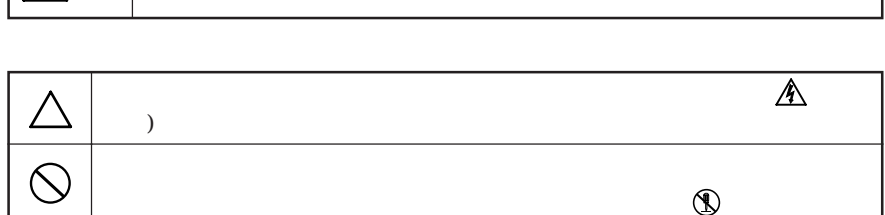

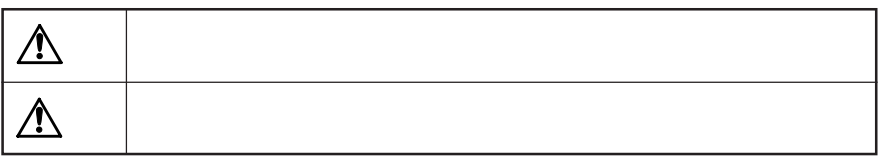

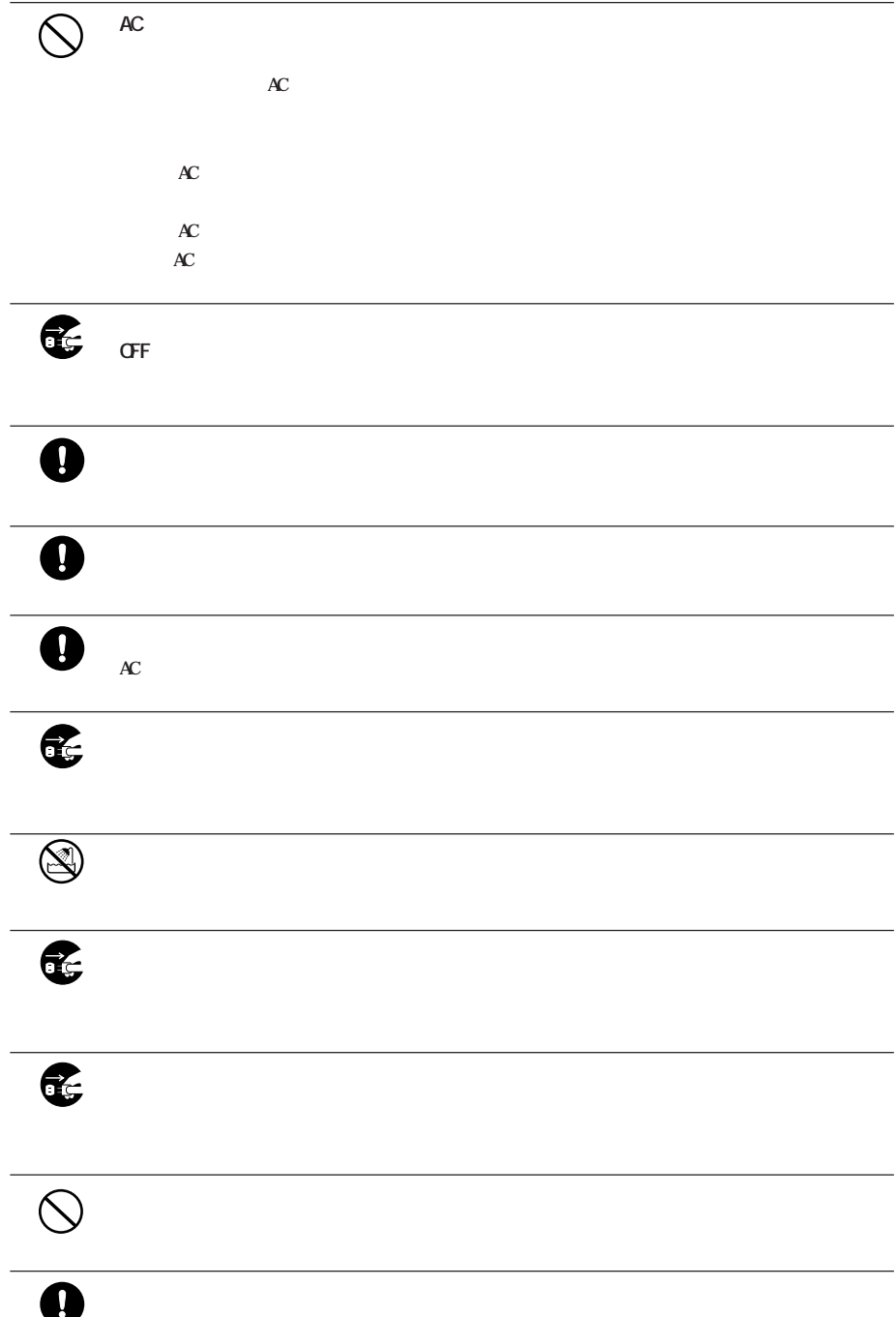

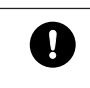

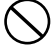

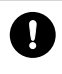

**スク等)のすべてのデータをMOディスク、フロッピーディスク等にバックアップし**

 $\mathbf{I} \bigwedge$ 

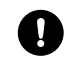

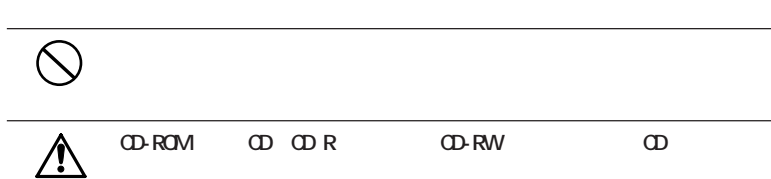

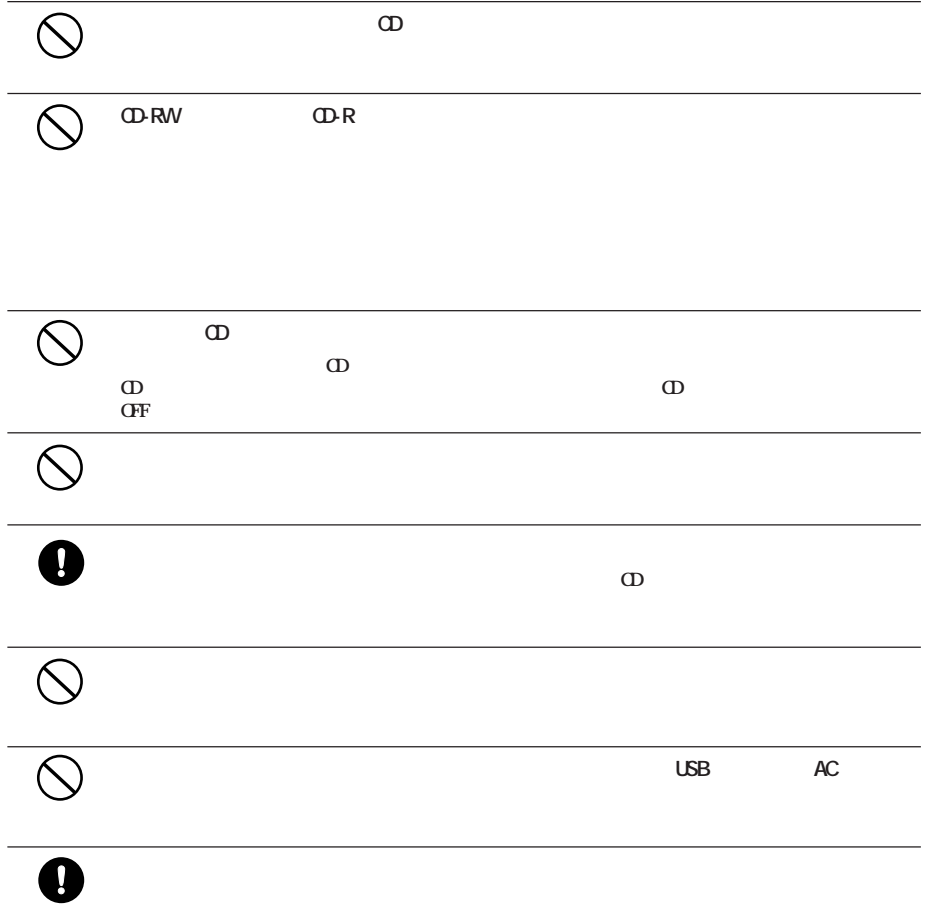

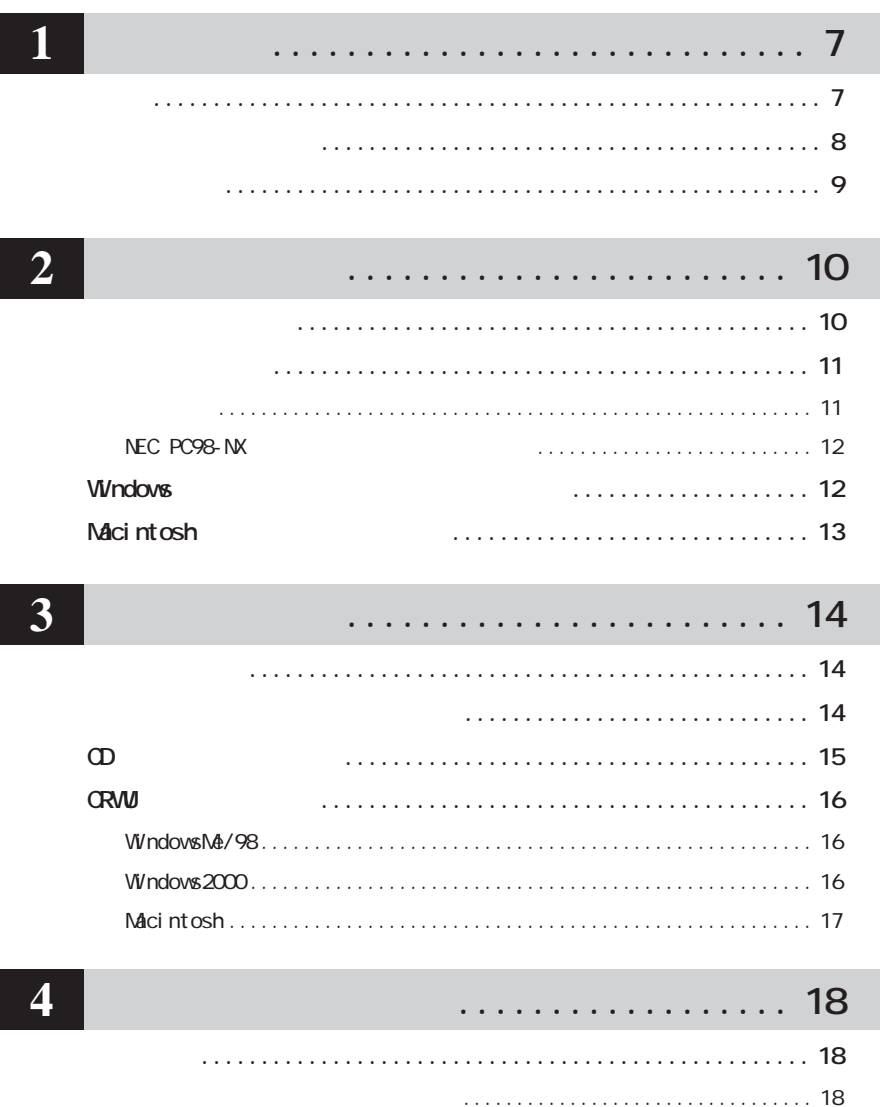

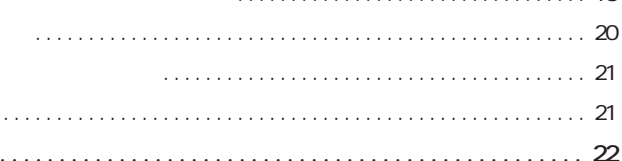

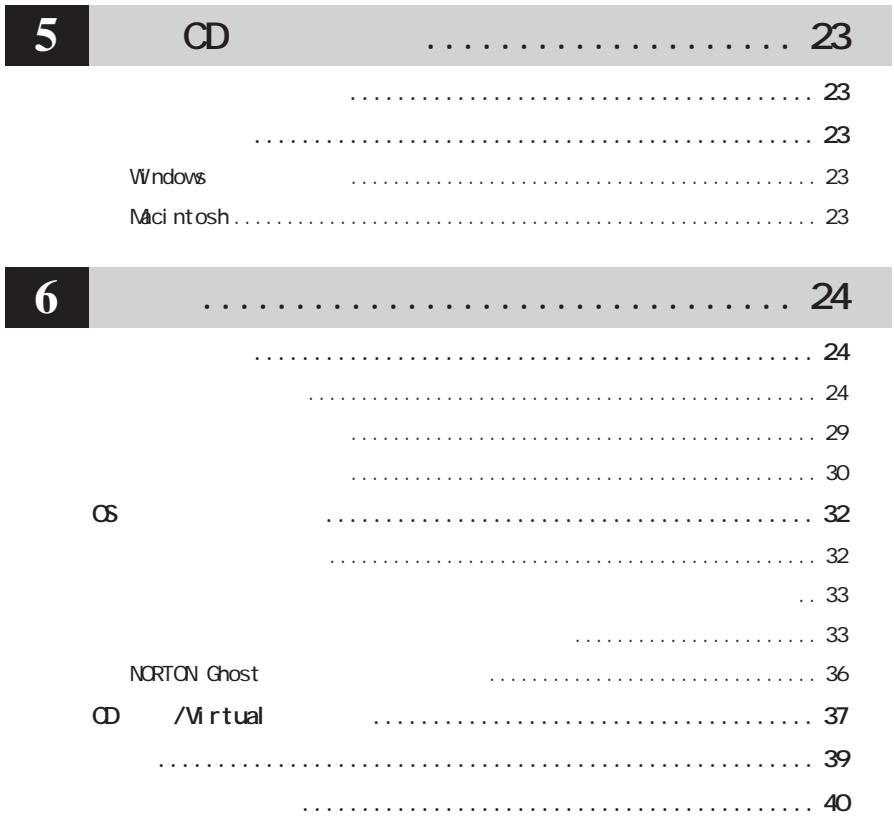

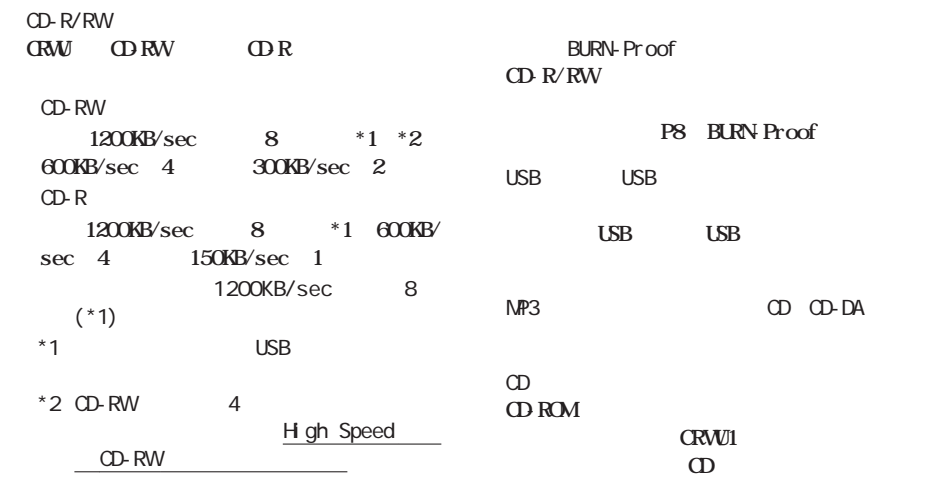

**次の CD のフォーマット形式をサポー しています。** ○:サポートする -:サポートしない

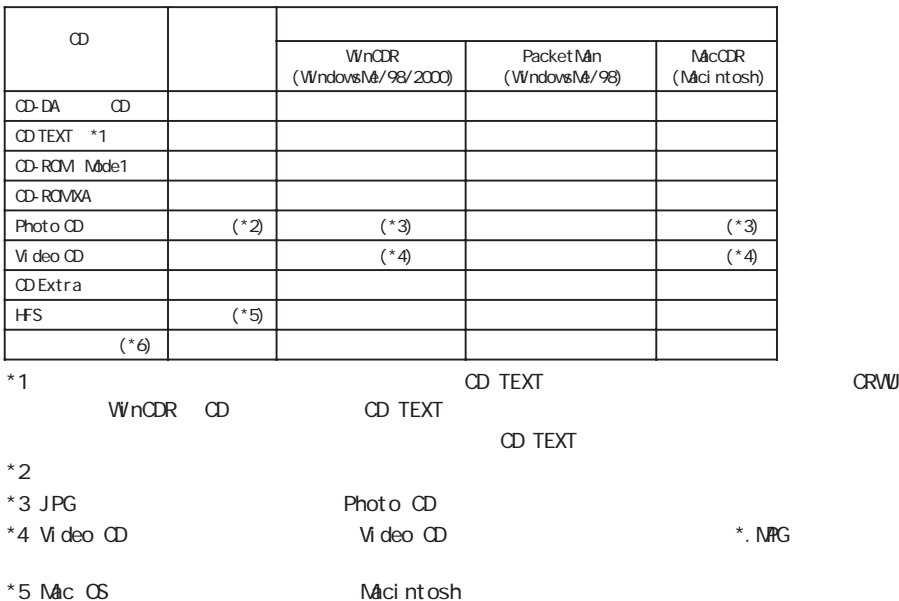

- 
- \*6 ISO9660 HFS

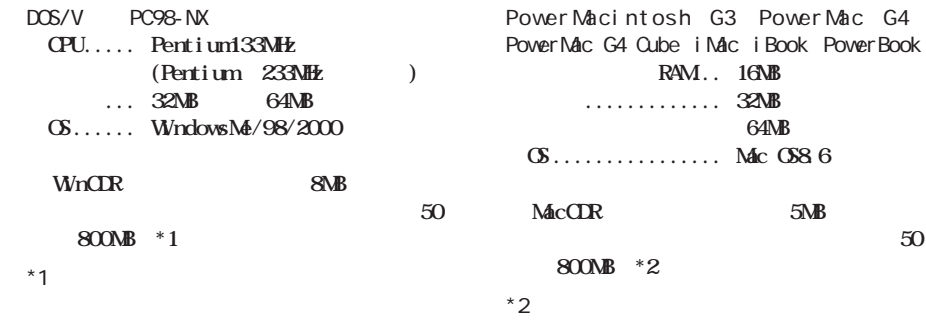

**しかい**<br><sub>第</sub>四、1970年11月11日

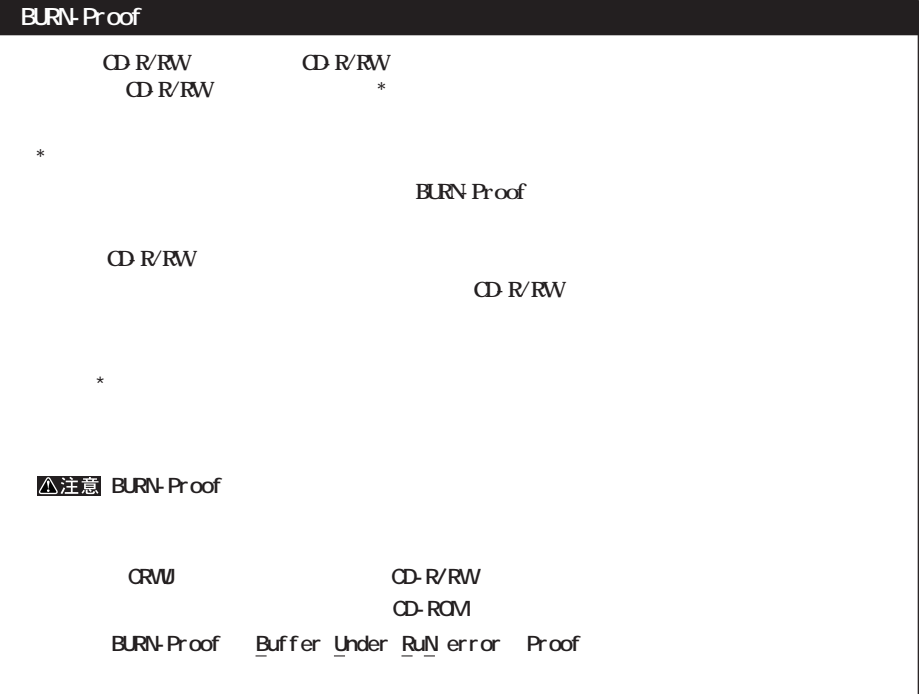

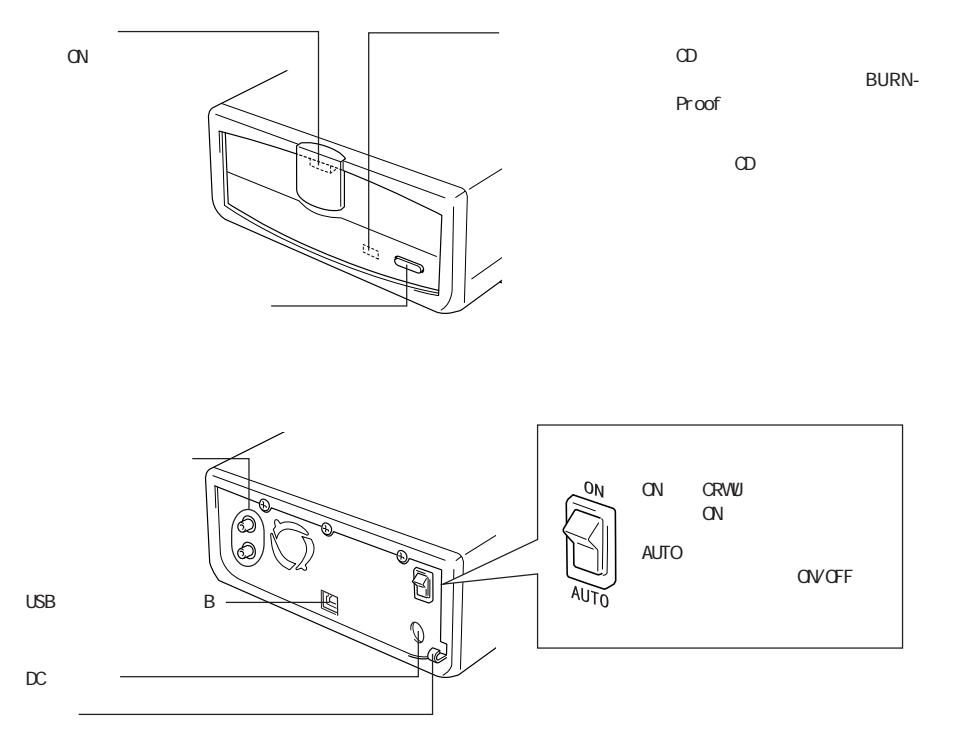

**各部の名称**

**CRWU** the contract of the contract of the contract of the contract of the contract of the contract of the contract of the contract of the contract of the contract of the contract of the contract of the contract of the con

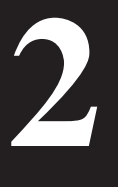

**CRWU CRWU CRWU OPENION** 

**セットアップ手順**

**CRWU** 

Windows Macintosh  $\mathbf{F} \times \mathbf{F}$ CRWU DC AC CRWU DC AC  $AC$  $AC$ 電源スイッチをONにする 電源スイッチをONにする CRWU
COD<br>DDO 14 MacCDR (D) MacCDR CD-ROM **USB MacCDR** CRWU USB **WinCDR** USB WinCDR Packet Man Packet Man **MacCDR** WinCDR PacketMan **A注意 Macintosh MacCDR MacCDR CD-ROM LACCDR** \* CD-ROM FIRE CONTEXT CROWS TO THE CROWS THE CROWS TO THE CROWS TO THE CROWS TO THE CROWS TO THE CROWS TO THE CROWS TO THE CROWS TO THE CROWS TO THE CROWS TO THE CROWS TO THE CROWS TO THE CROWS TO THE CROWS TO THE CROWS TO

EASYSETUP. EXE

#### $\overline{O}$   $\overline{O}$   $\overline{P}$   $\overline{O}$   $\overline{P}$   $\overline{O}$   $\overline{P}$   $\overline{P}$   $\overline{O}$   $\overline{P}$   $\overline{P}$   $\overline{O}$   $\overline{P}$   $\overline{P}$   $\overline{O}$   $\overline{P}$   $\overline{P}$   $\overline{P}$   $\overline{P}$   $\overline{P}$   $\overline{P}$   $\overline{P}$   $\overline{P}$   $\overline{P}$   $\overline{$  $\mathsf{M}\mathsf{D}$  $\overline{O}$ FF $\overline{O}$ ORWU USB USB DOS/V PC98-NX<br>USB UX  $U<sub>G</sub> - P2$ ● 1台のパソコンに、USB接続のCD-RWドライブ(本  $\overline{2}$ CRWU <sub>2</sub> Macintosh CRWU MacCDR CD MacCDR<br>USB  $\mathsf{USB}}$ **ンス ールされていないと、CRWUにCDをセッ して** or CRWU **CRWU** AUTO **AUTO CN/CFF**  $\overline{UBB}$ **・弊社製 ............. UHB-S7/S4シリーズ** .............. UHC4S **UH-2Bシリーズ ・サンワサプライ製 ...... USB-HUB13シリーズ LSB** USB CRWU<br>
CN/CPF USB OVCFF ON  $\mathbf{N}$ **注意事項 AUTO**

**について かいしん** 

LSB

 $P14$ 

 $CRW1-B1210$  11

## **NEC PC98-NX**

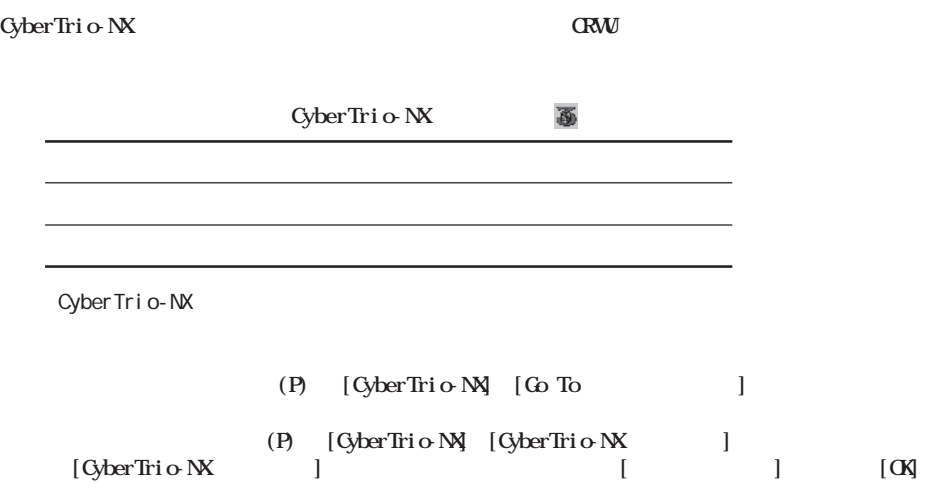

# **Windows**

 $C$ RWU $D$ 

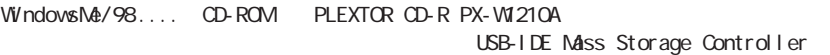

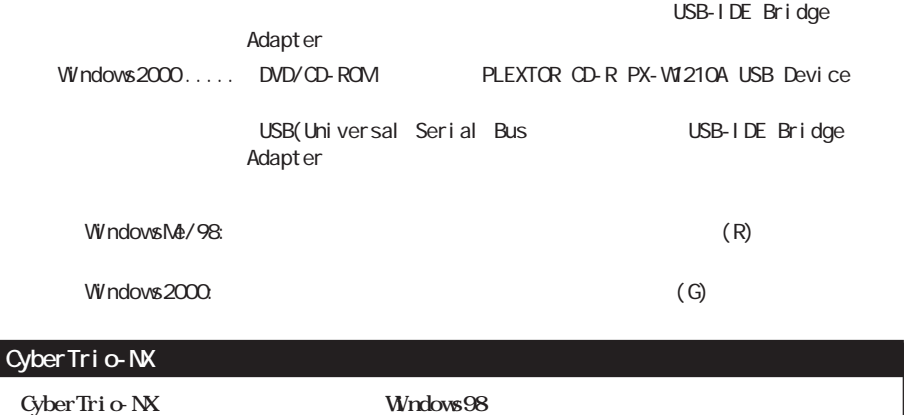

12 | **CRVU-B1210** 

# Macintosh

**CRWUを接続します。**

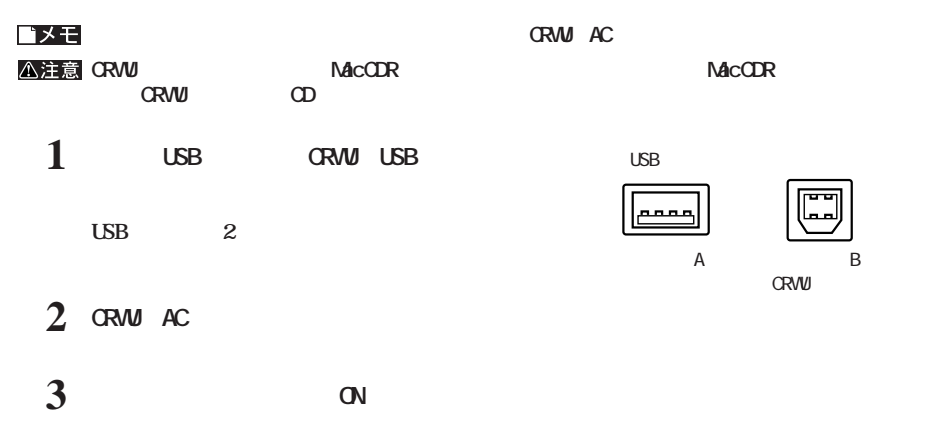

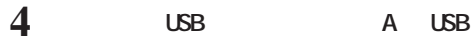

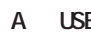

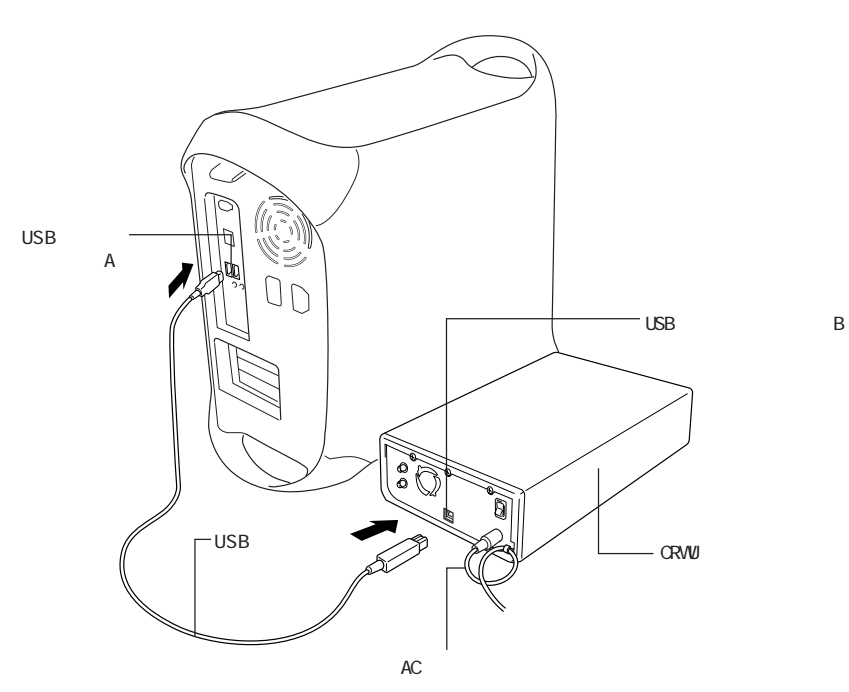

 $\overline{B}$ 

**2**

**以上でCRWUの接続は完了です。**

**3**

**CRWU** 

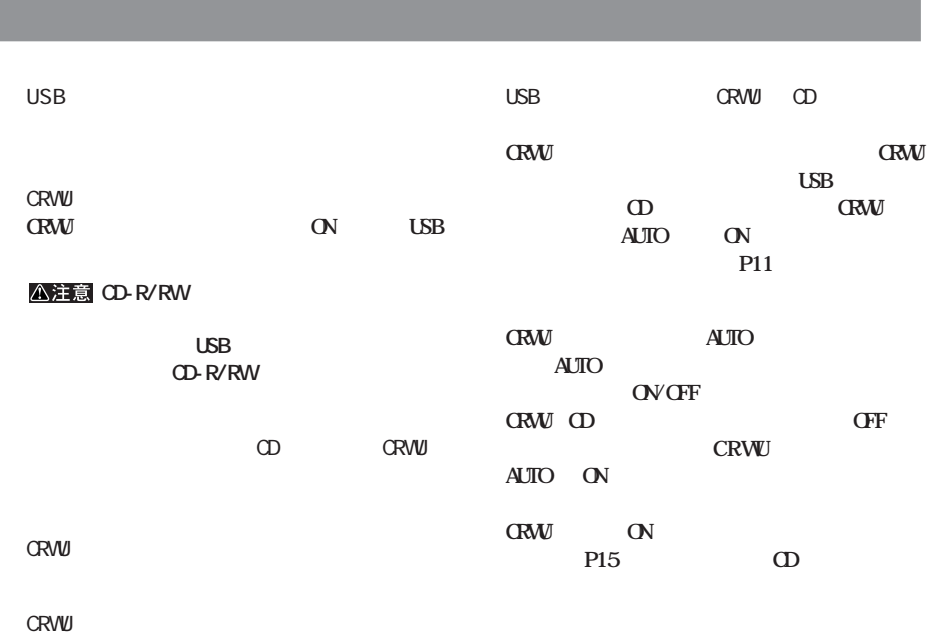

**メディアの取り扱いに関する注意**

## **CD**

 $CD$ 

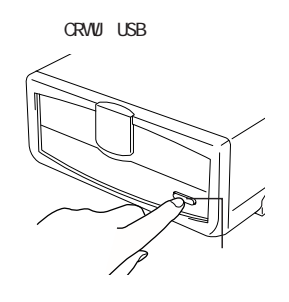

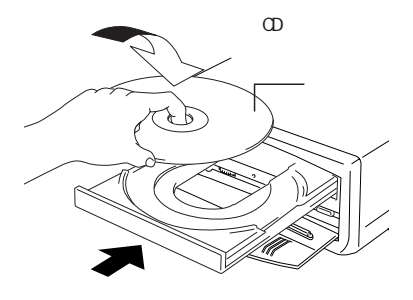

CD USB CRWU **CN CN** 

 $\infty$ Windows<br> **CD**  $\Omega$ 

**Macintosh CDのアイコンをゴミ箱に ッグ& ロップします。レー**  $\omega$ 

#### △注意

 $W$ nCDR $W$ **WinCDR**  $\blacksquare$ Packet Man インストールしたストールしたストールした。 インストール こうしゃ CRVUに

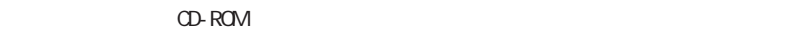

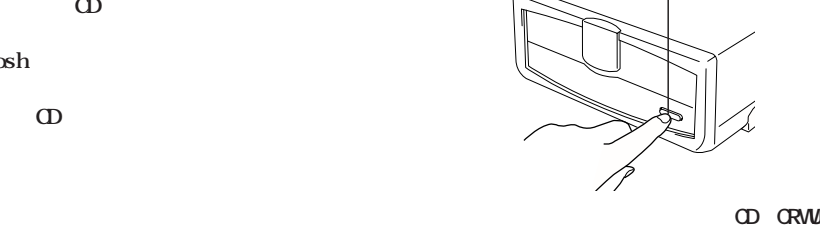

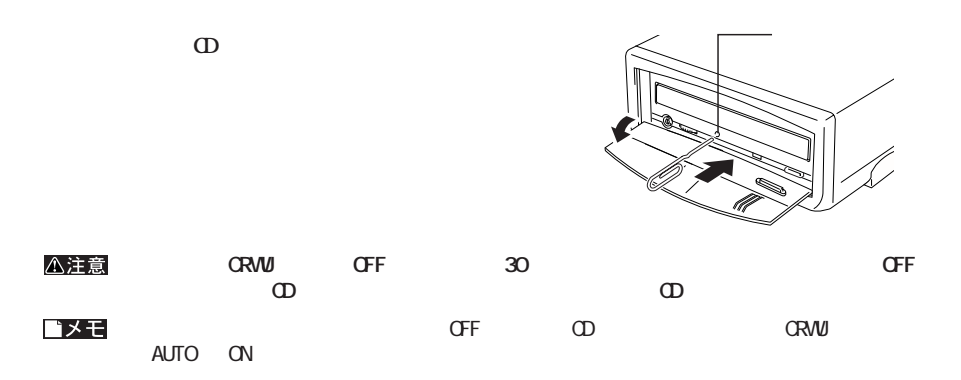

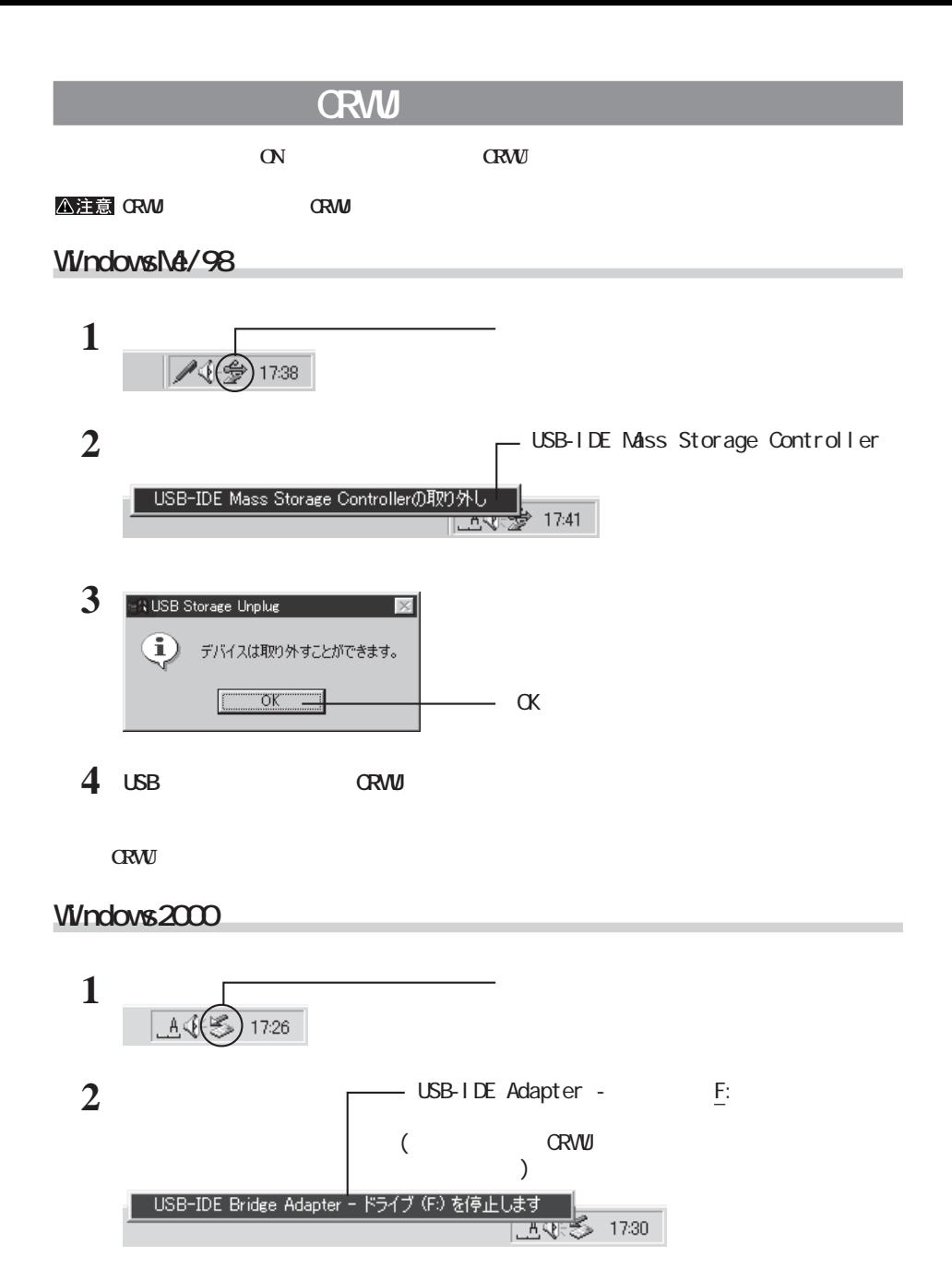

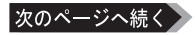

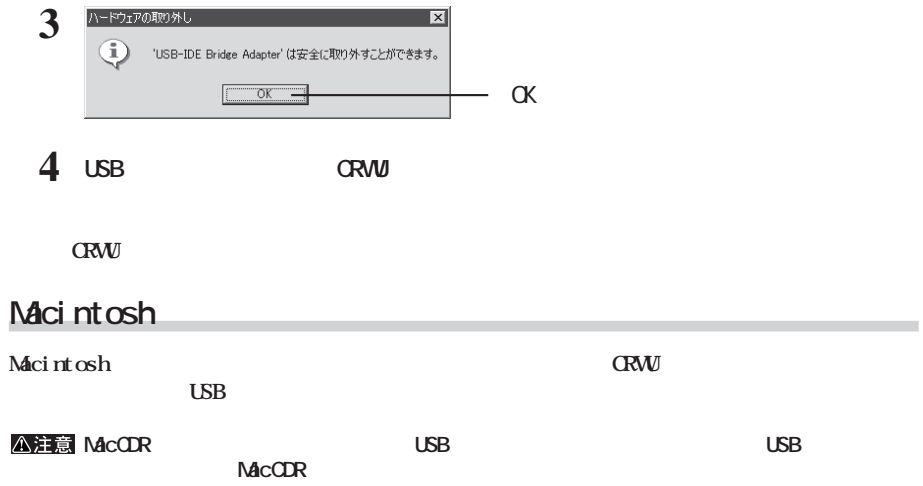

**4**

**CD-R/RW** 

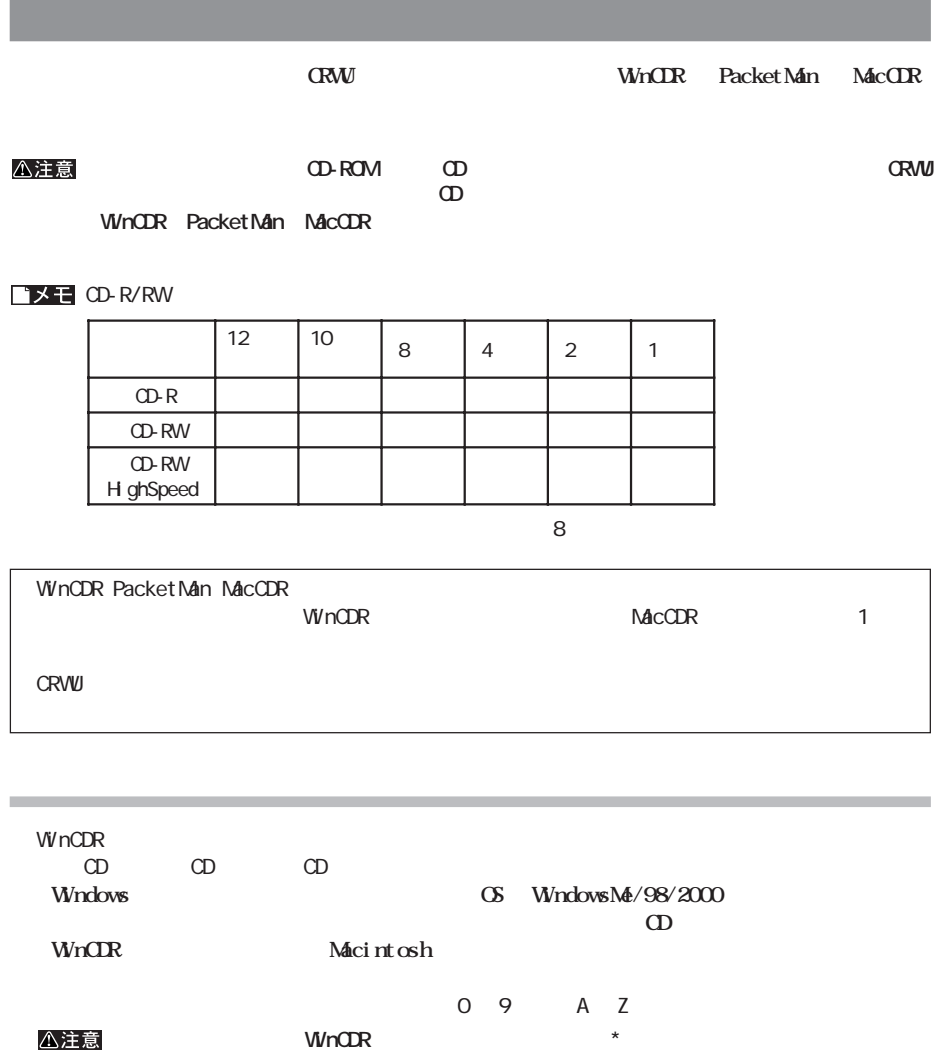

\*[コピー許可]が含まれるダイアログボックスは、WinCDRのメイン画面で次のメニューを選択する

次のページへ続く

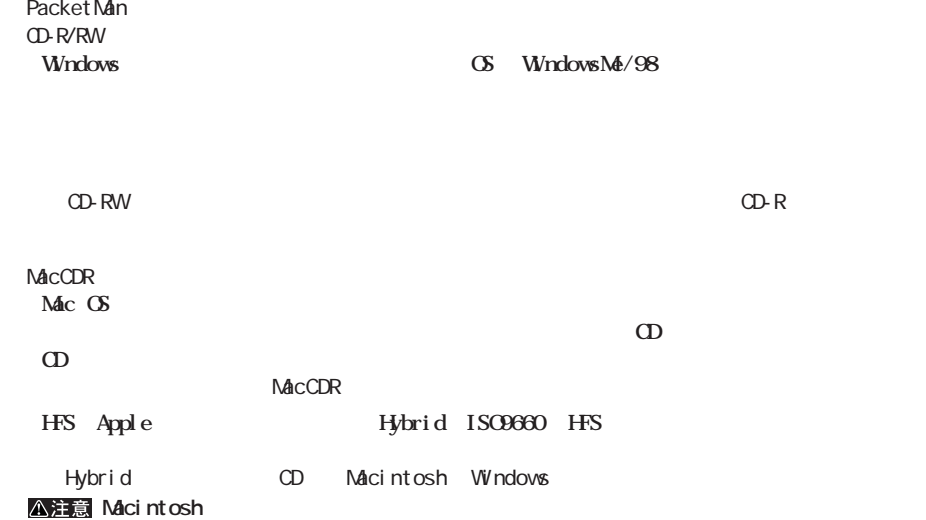

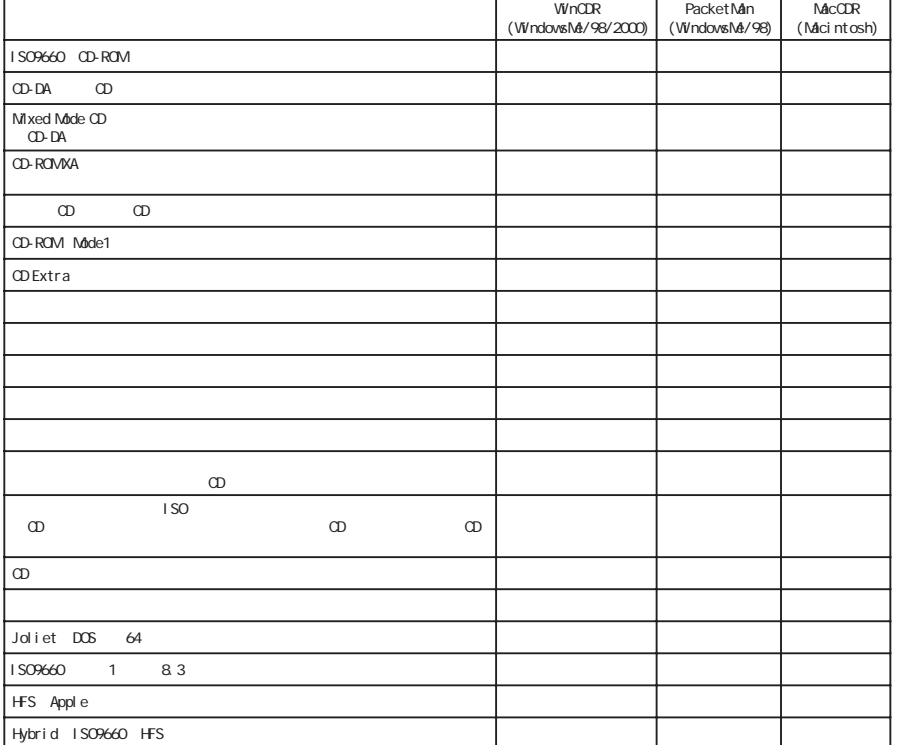

**書き込み方式**

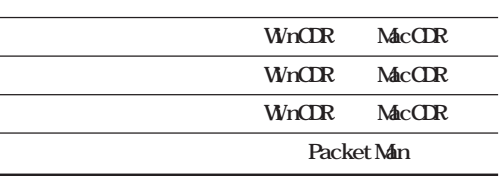

**メディアの使用目的に応じてライティングソフ ウェアと書き込み方式を選択してください。【P18「ライティング**

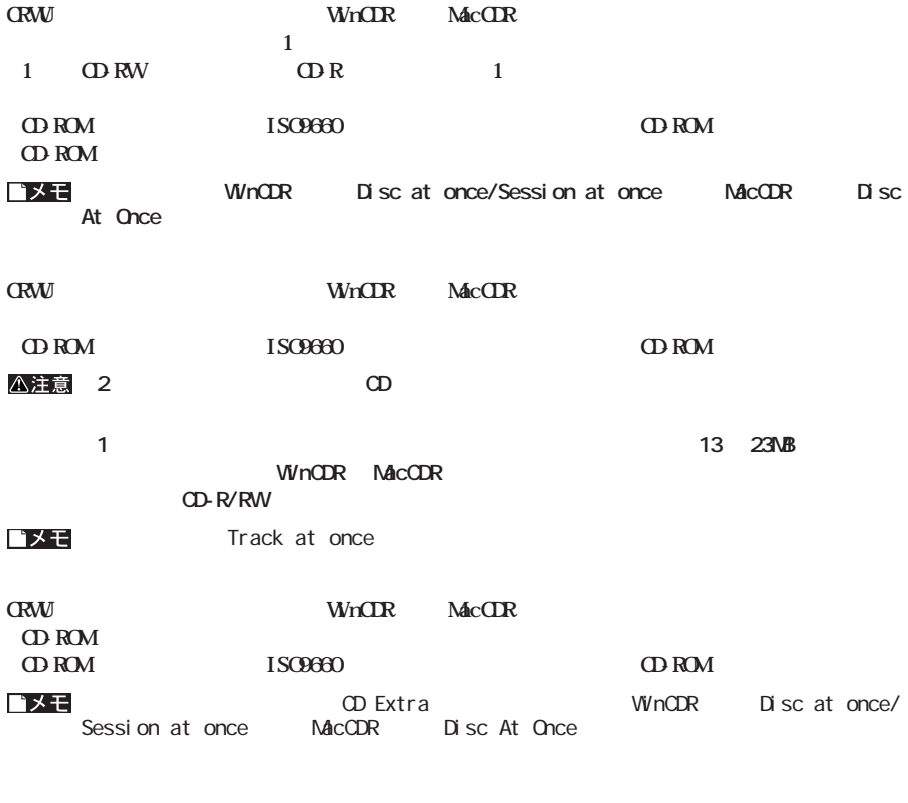

**CRWU hard of Packet Man** 

**CD-ROM** 

#### **EXPROMENT STATE CD-R/RW**

**書き込み動作確認メディア**

**・CD-RWメディア ........................ RICOH、三菱化学、TDK、日立マクセル CD-RW** High Speed ........ **RICCH ・CD-Rメディア ......................... 太陽誘電、RICOH、三井化学、富士 FILM、SONY、メーシ ン、 ONYO TDK PHILIPS KODAK** 

**制限事項**  $CD$ -RW

extended the contract of the CD-RW contract in the contract of the contract of the contract of the contract of the contract of the contract of the contract of the contract of the contract of the contract of the contract of **CD-RW** CD-ROM CD **CD-RW 2000 12** CRW<sub>F</sub> CRW CRWS CRW CDRW CDR **DVD-RAM5.2GT、RAM5.2G、RAMT5.2G、RAM5.2G/A DVD-ROM12FB、ROM6FB、ROM5FB CDS-S40、S35SL、S24SL、S24 CDI-48FB、40FB、32FB、24FB CDN-D24VA、D24EX、D12EX** CD-ROM CD-RW CD-RW

CD-RW 1000

1 CD-RW

 $CD-RW$  4 High Speed ED-RW 4 High Speed CD-RW

High Speed

ReWritable

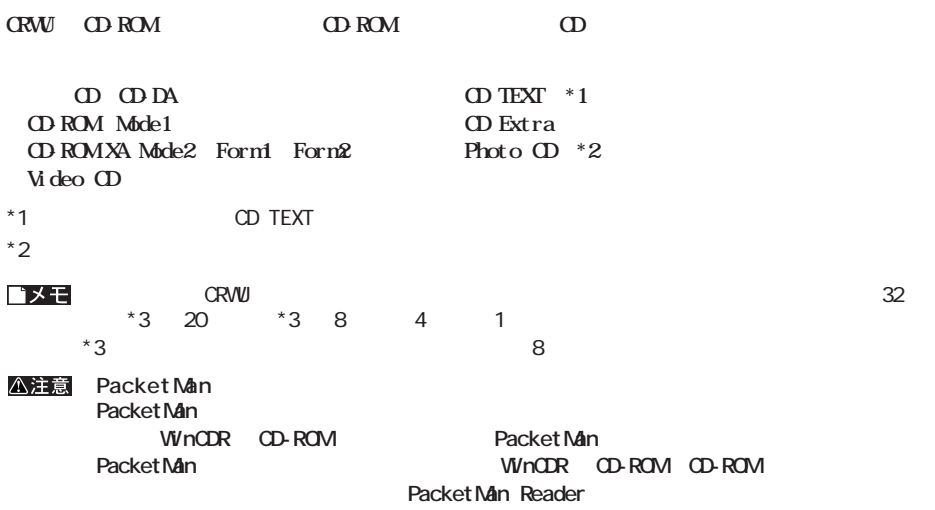

**には、**<br><sub>この</sub>には、<br>このようには、

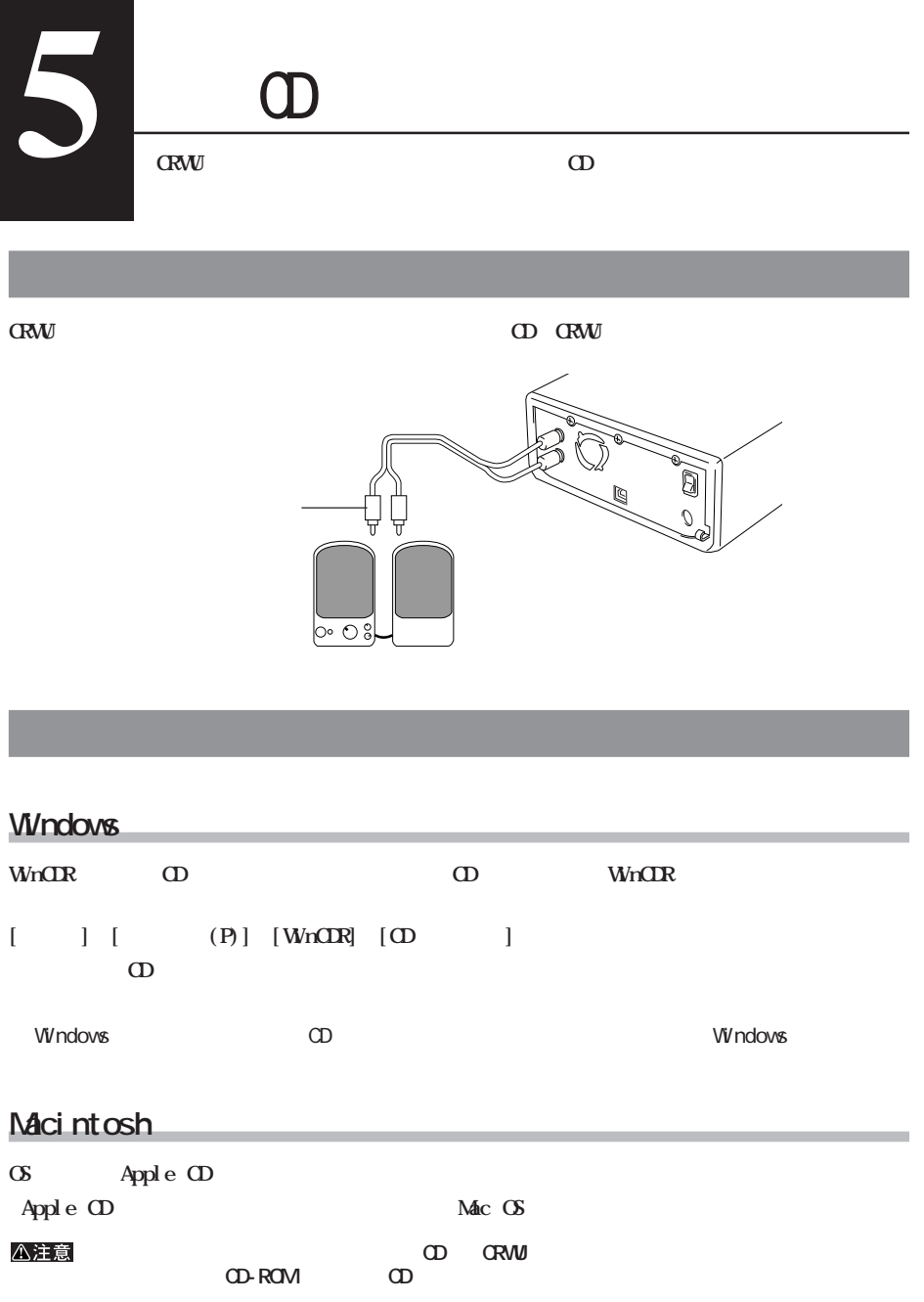

 $\Theta$ 

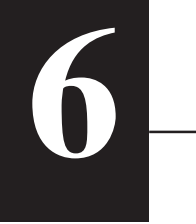

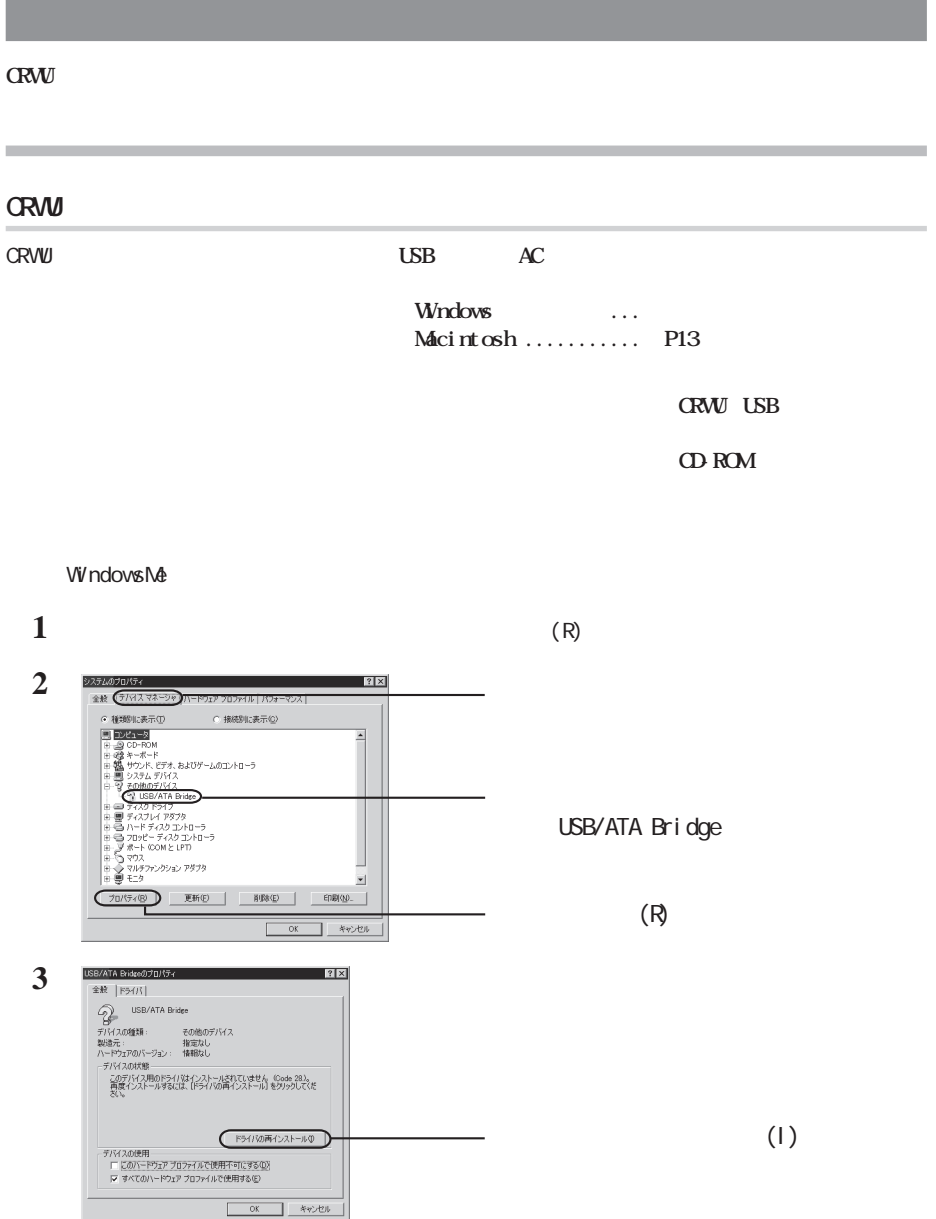

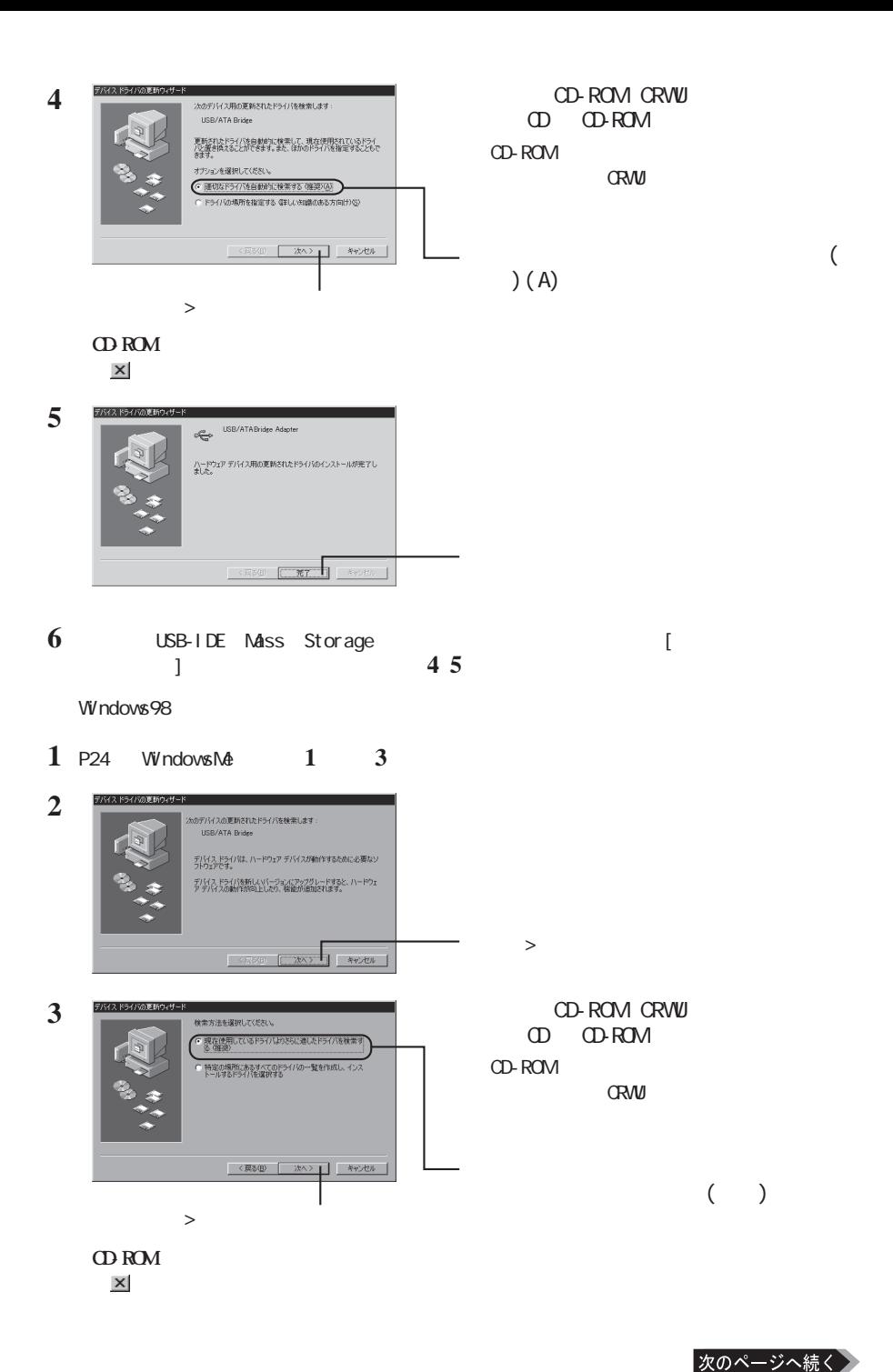

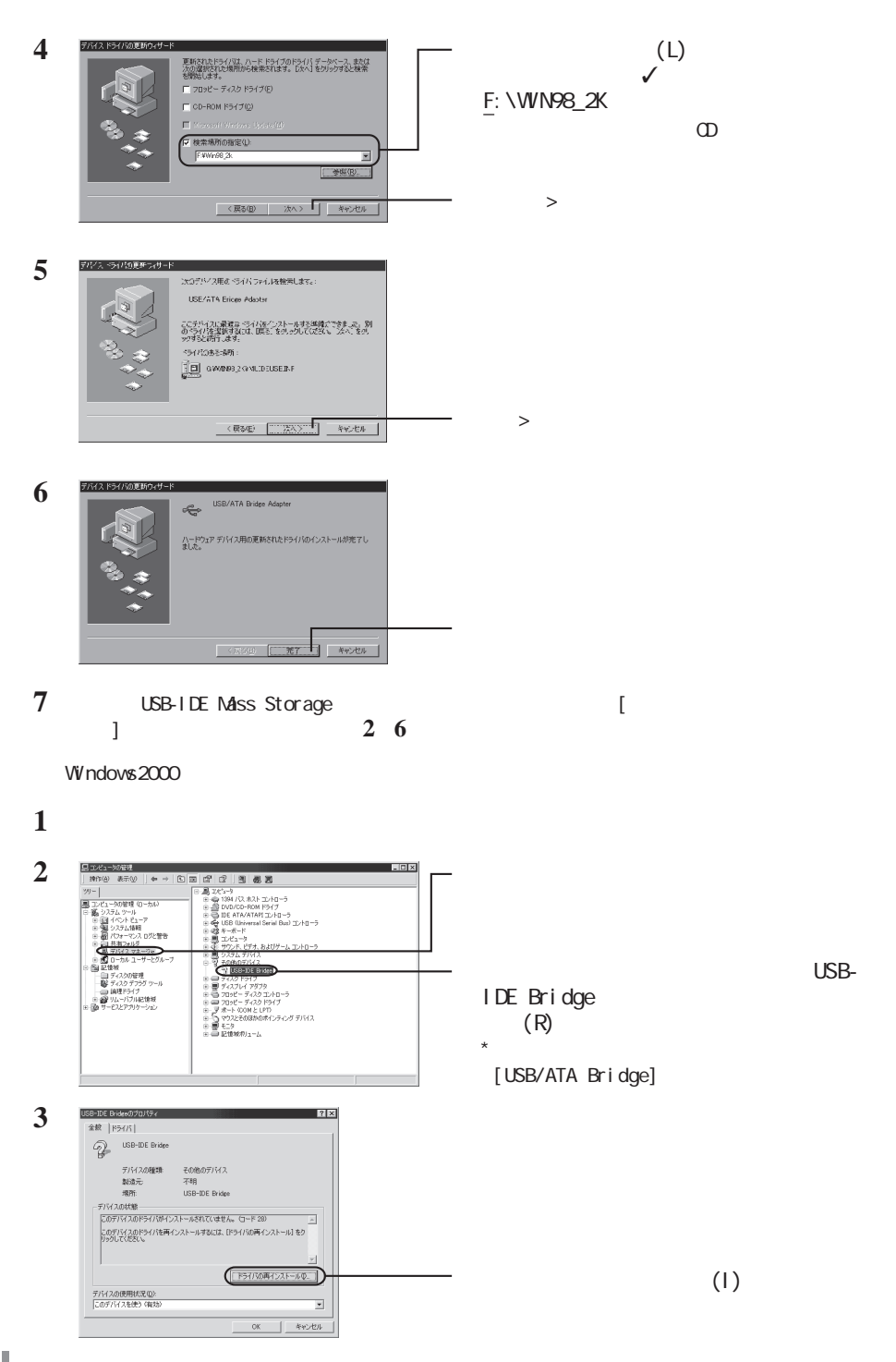

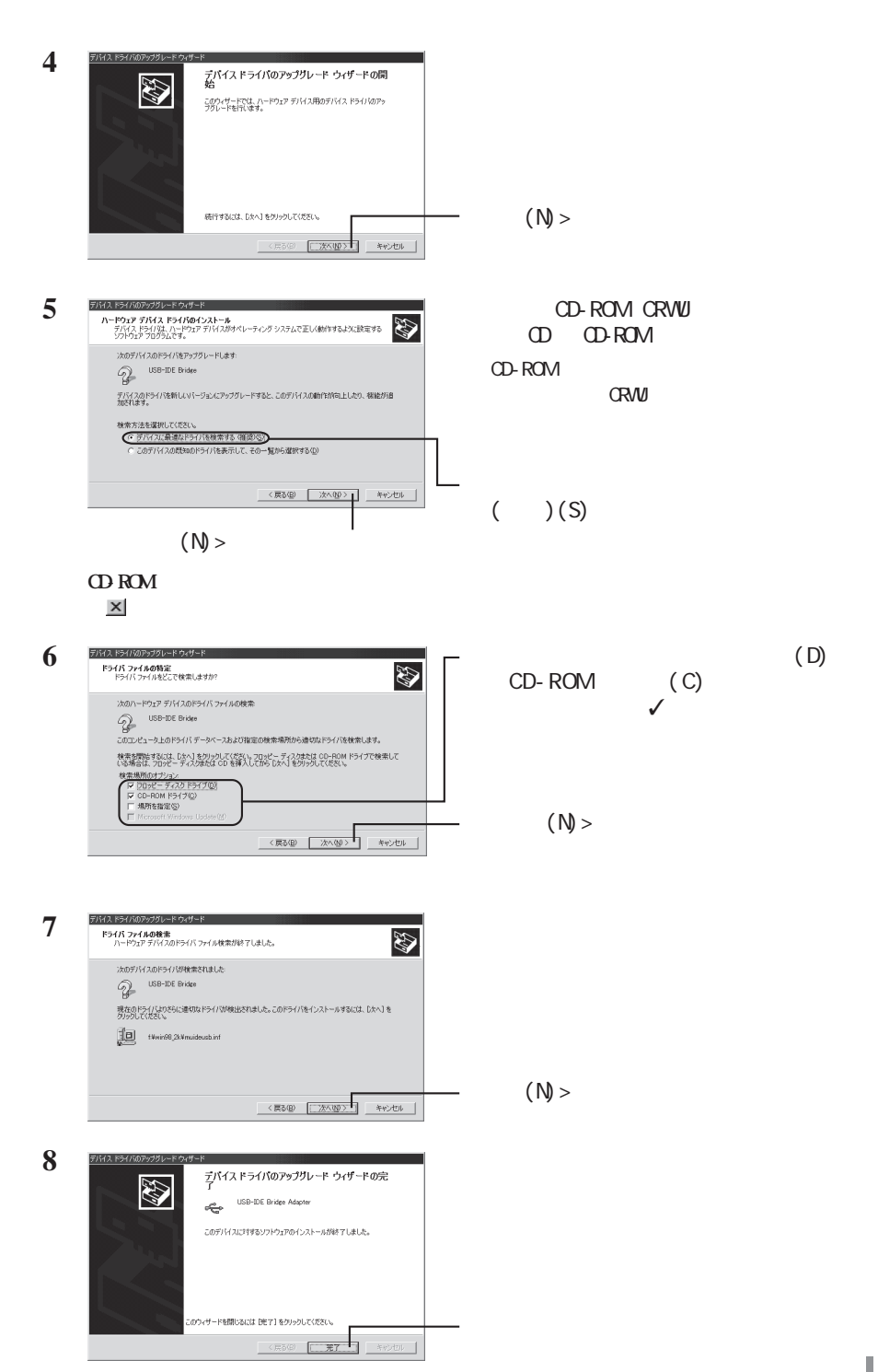

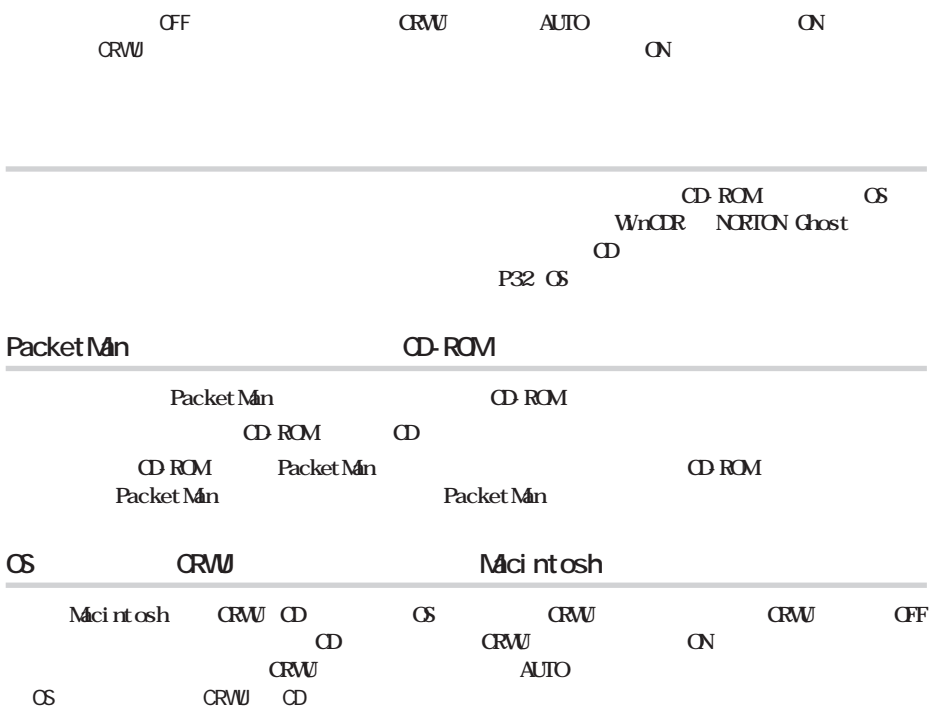

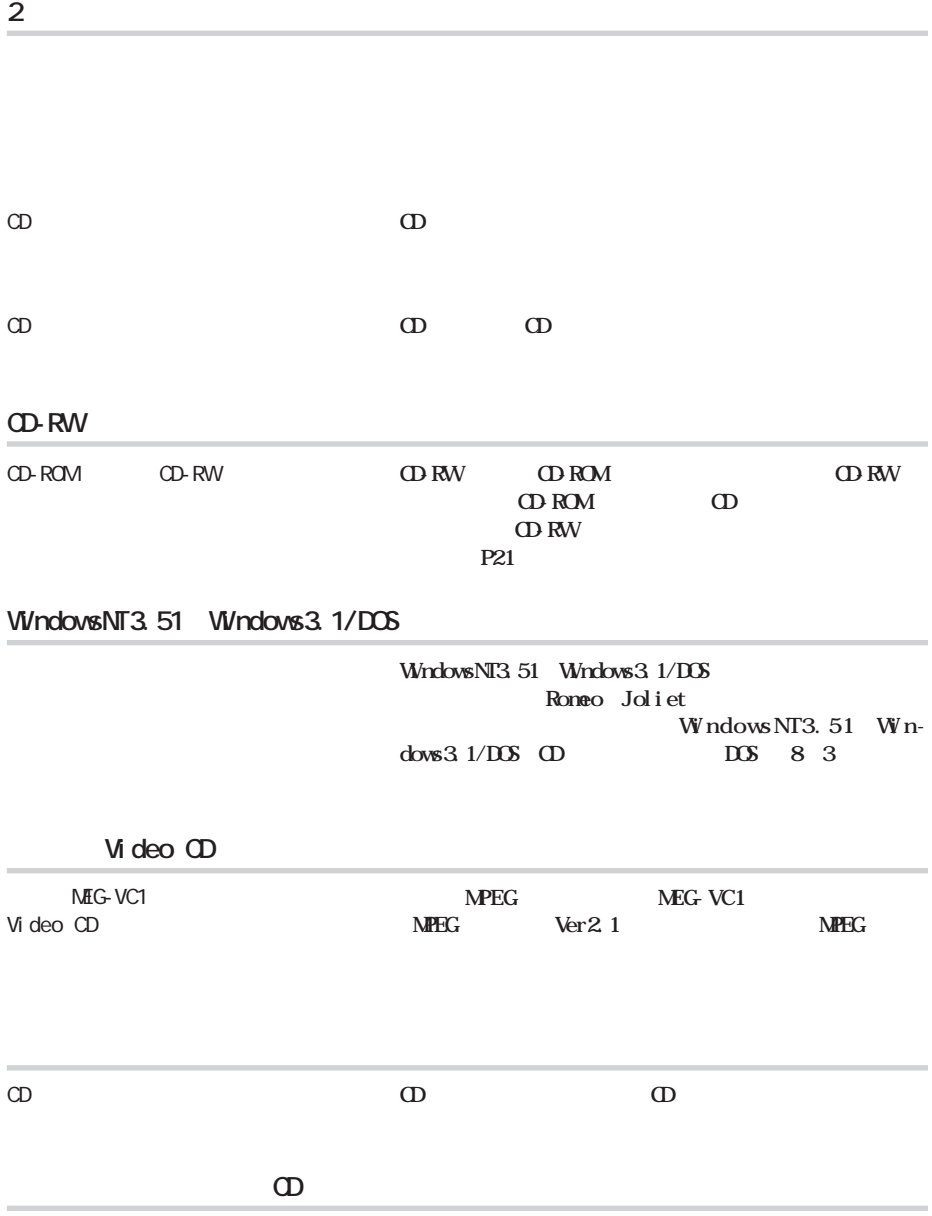

**読み出し時のトラブル**

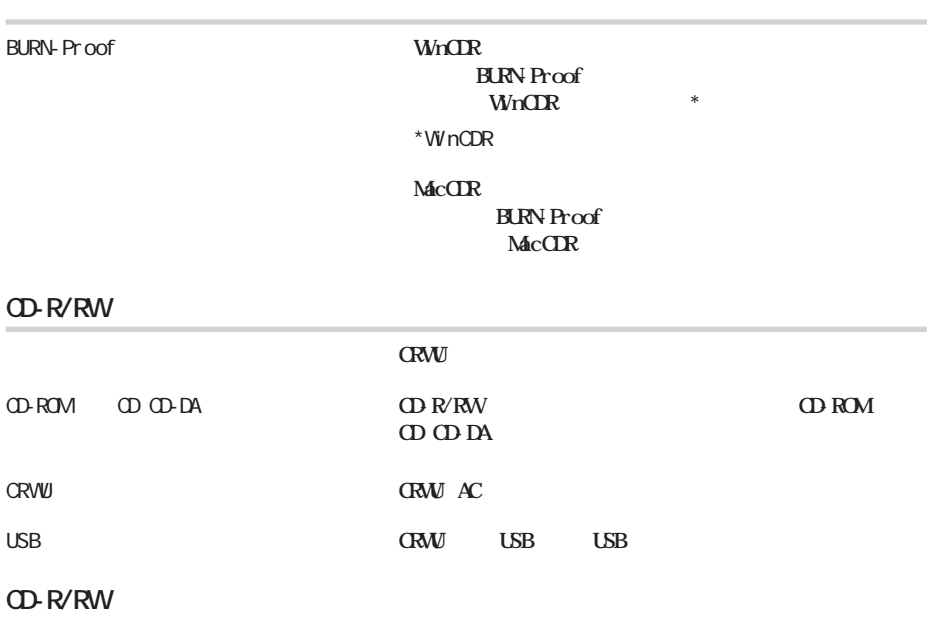

CD-R/RW

**書き込み時のトラブル**

**CD-R/RW CRWU** 

**CD-RW** 4 **High Speed CD RW** 

**CRVW** 

**CRW** 

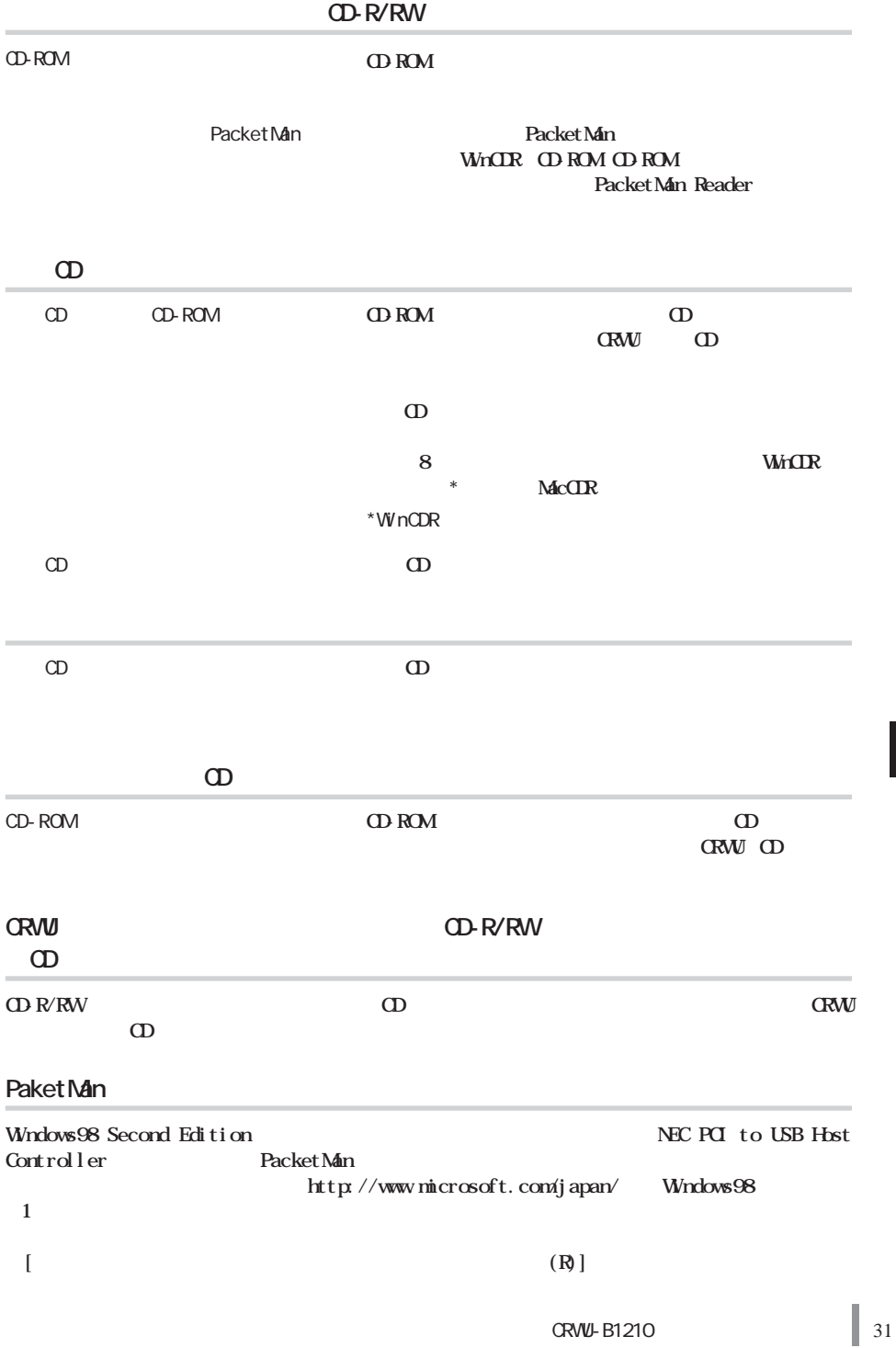

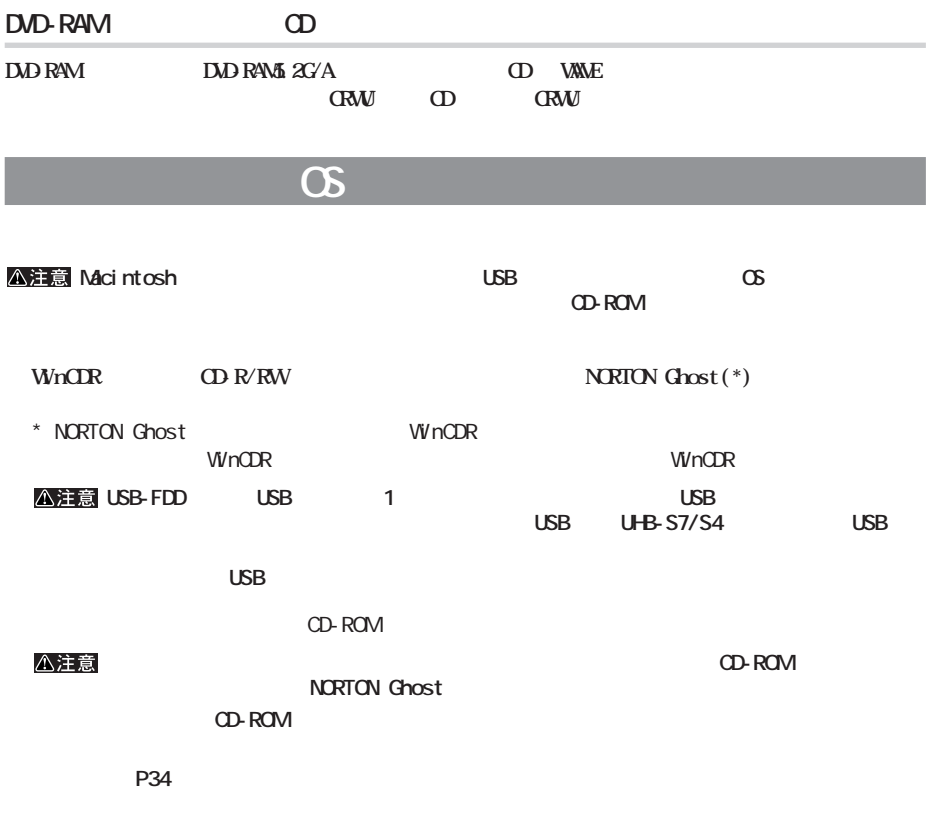

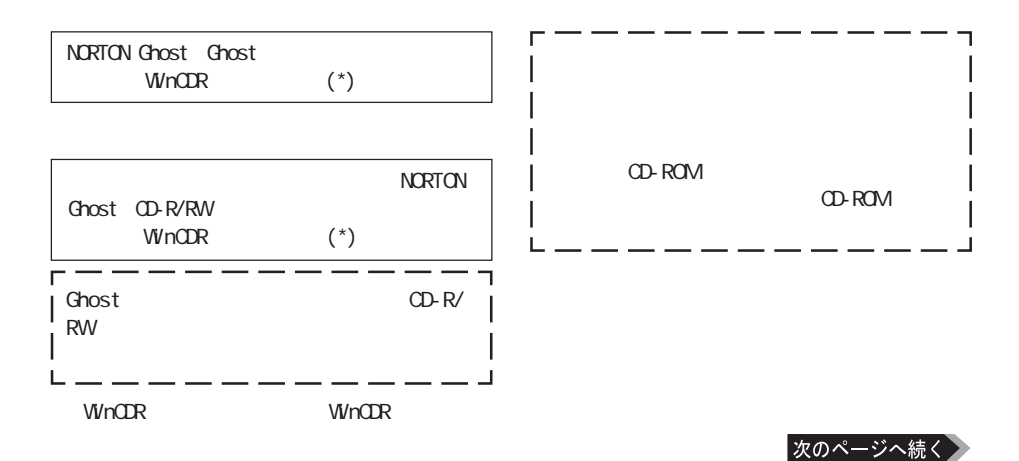

**万一に備えての準備**

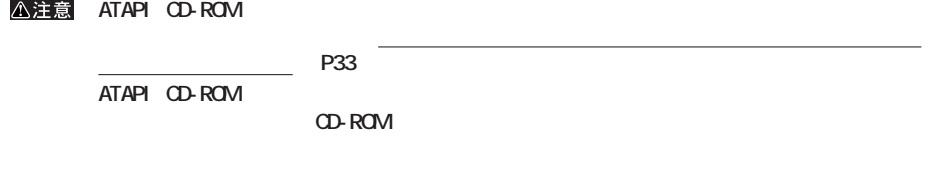

**パソコンが起動しなくなったとき(パソコンの環境を復元するとき)**

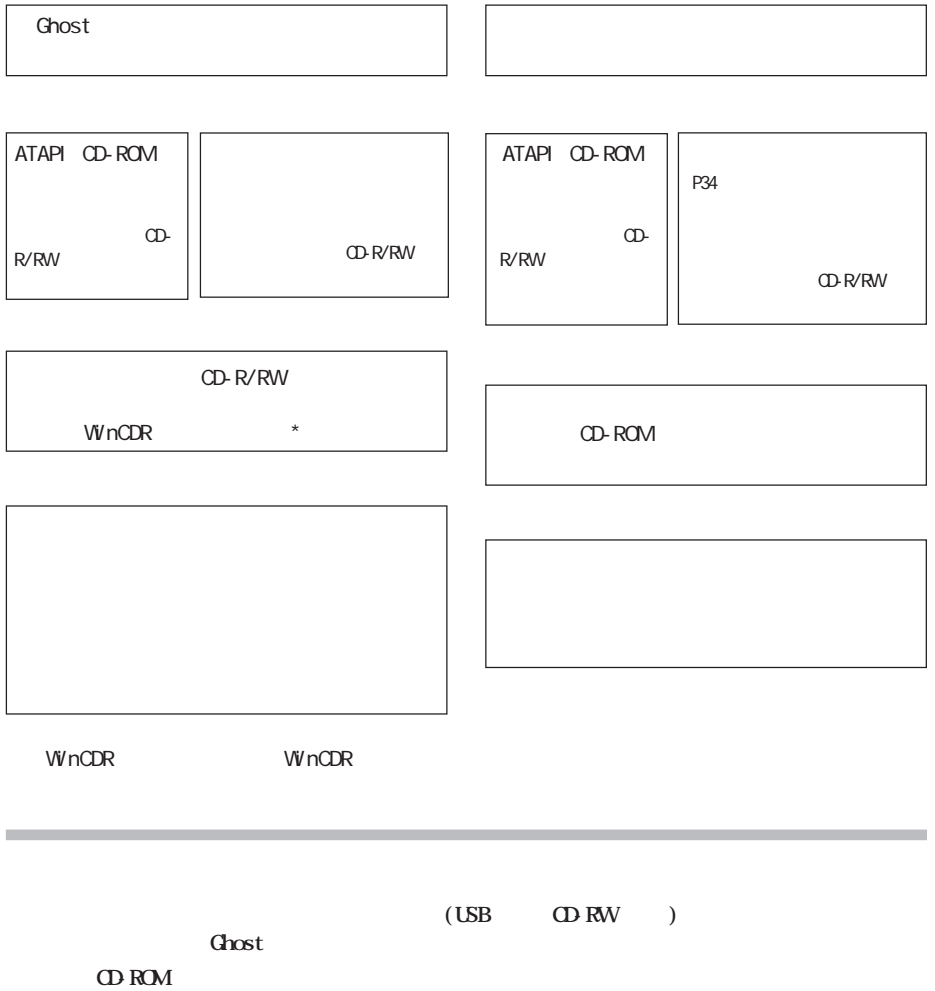

次のページへ続く

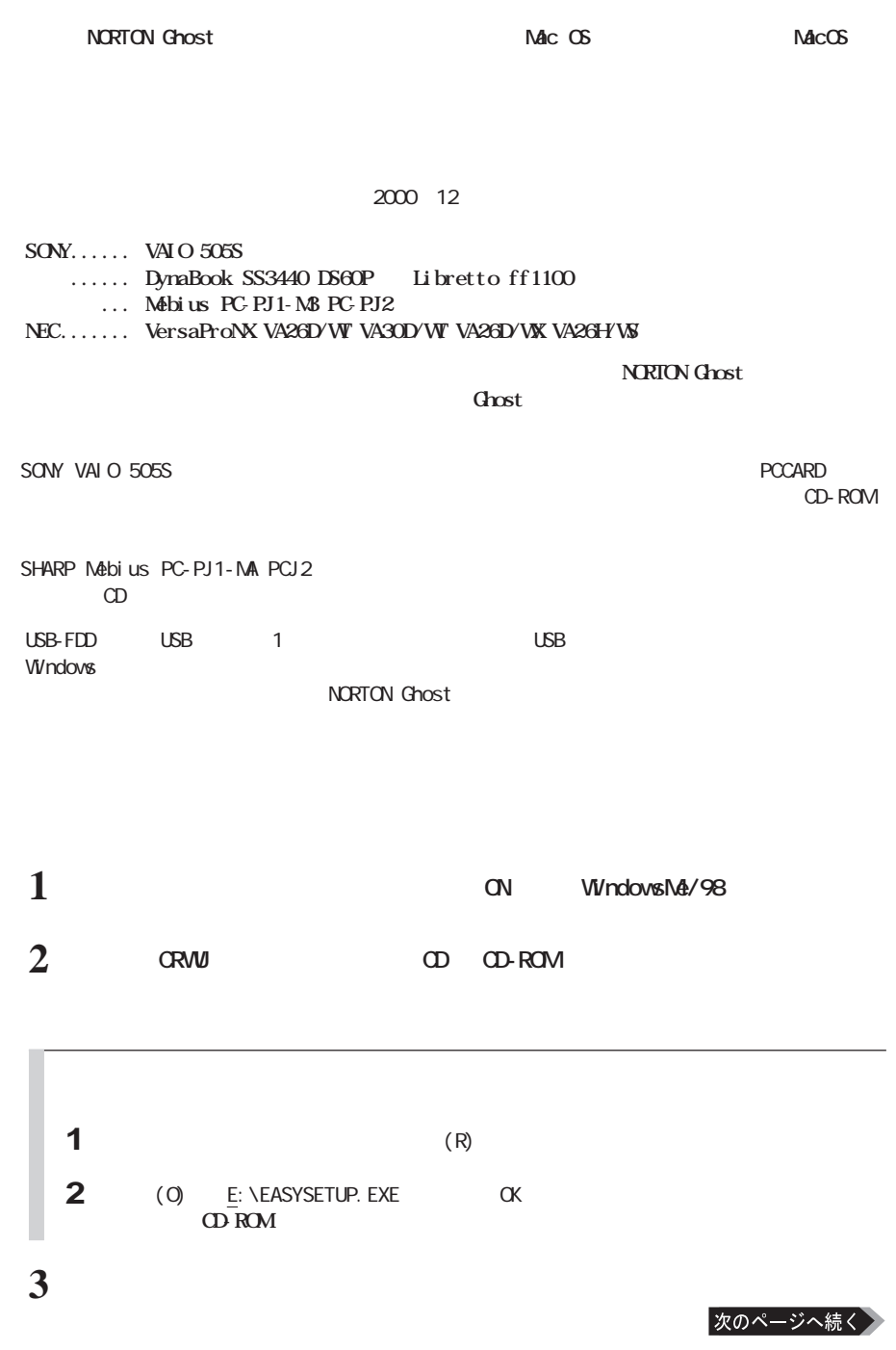

**システムが正常に動作しているときに、起動ディスクを書き換えておいてください。システムが正**

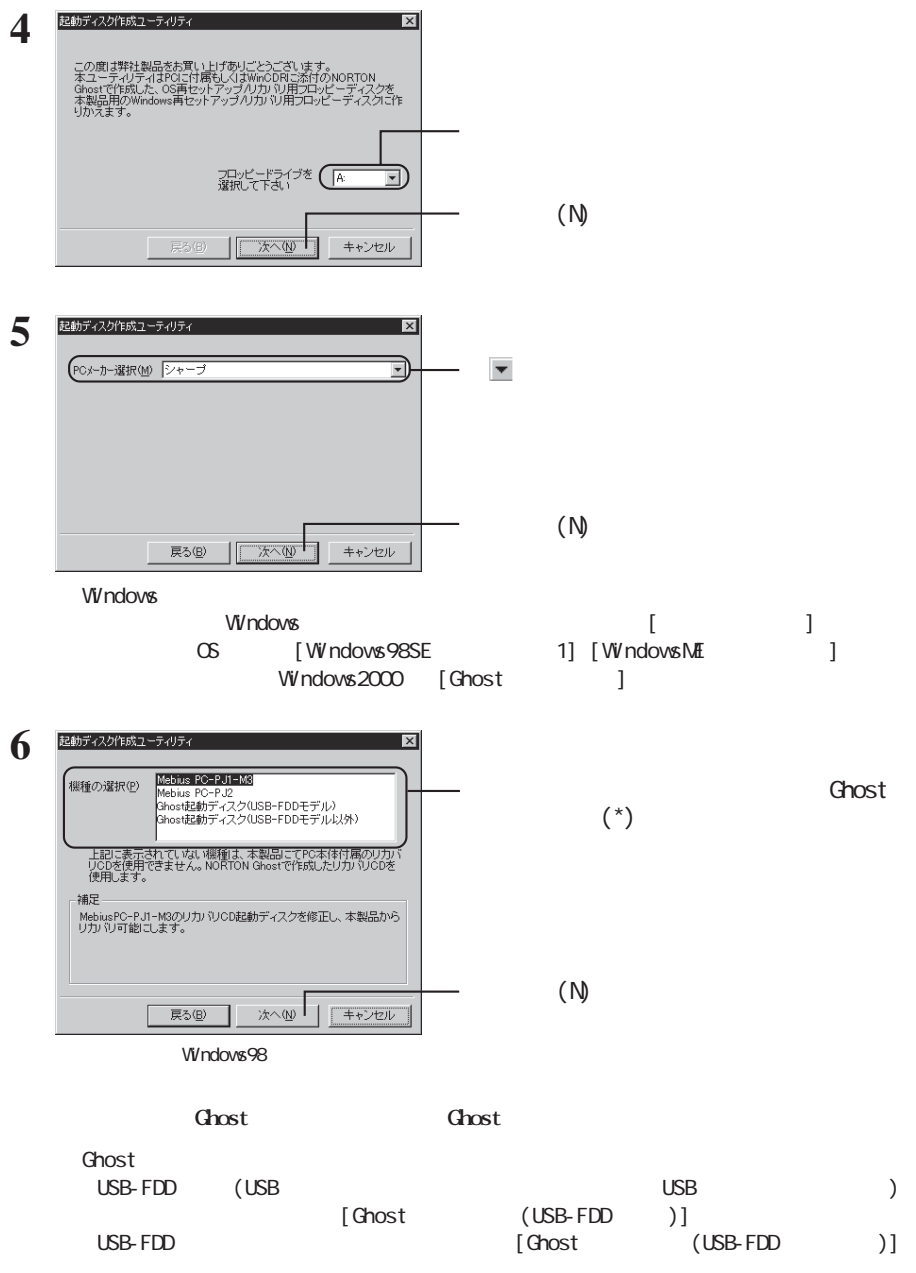

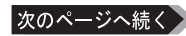

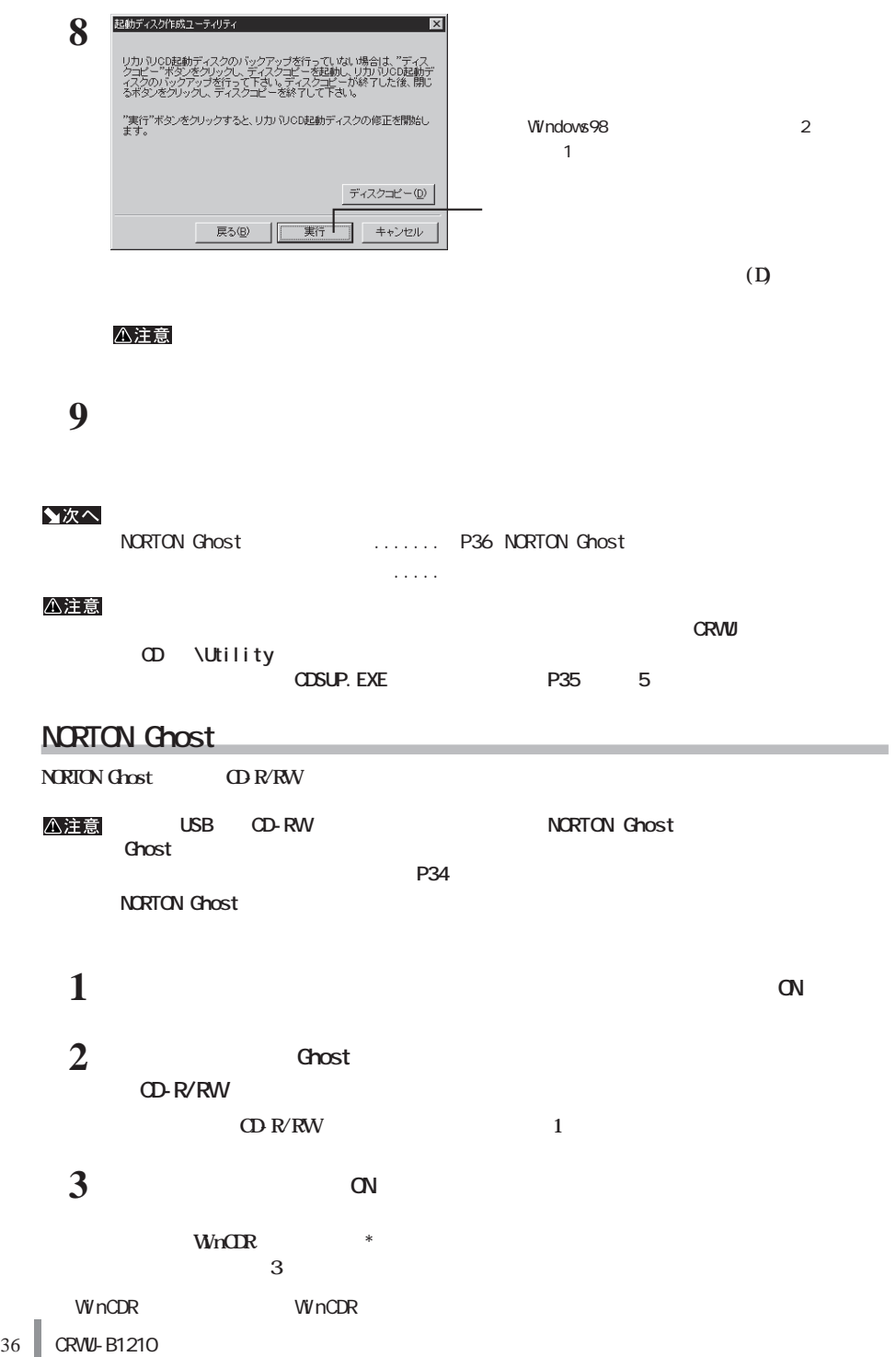

# CD /Virtual

**コメモ**CD /Virtual

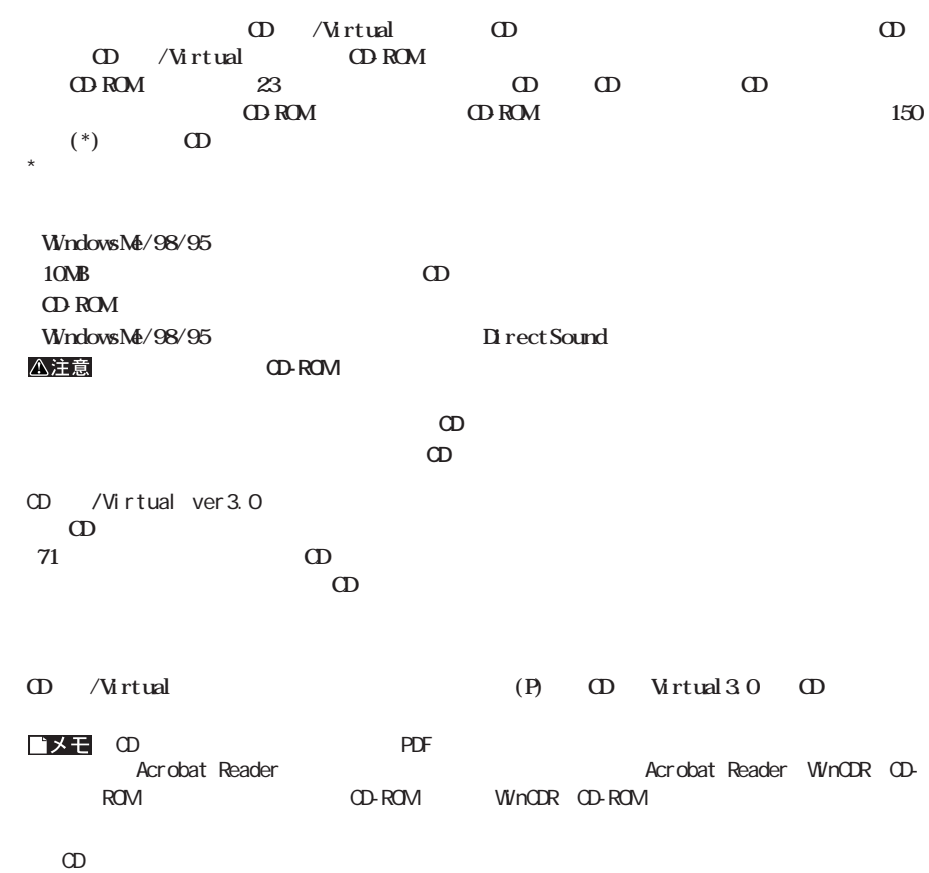

 $P38$ 

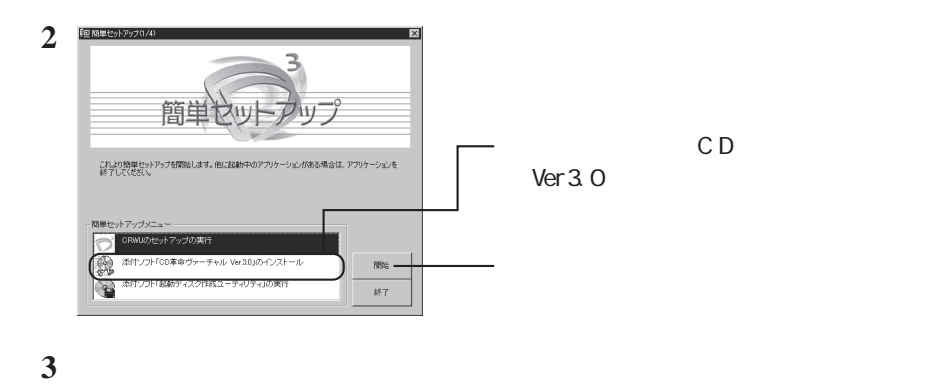

**[スタート]-[プログラム(P)]-[CD革命Virtual3.0]-[CD革命Virtualのアンインス ール]を選択しま**

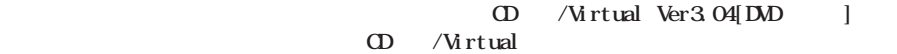

#### CD / Virtual

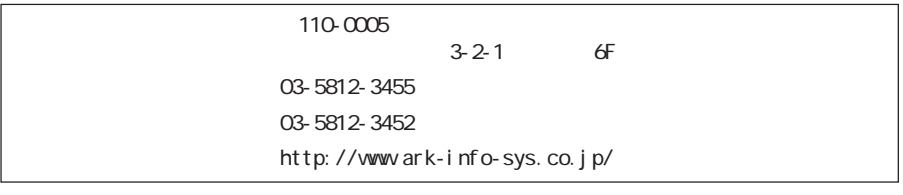

CD /Virtual

### http://www.melcoinc.co.jp/

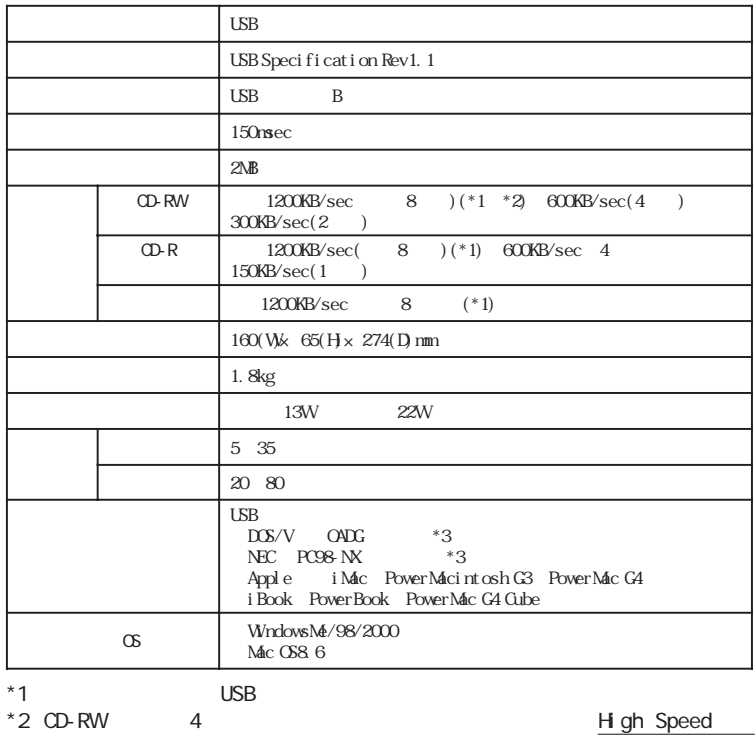

**しんじん**<br>- 中国語

 $*3$   $\frac{CD-RW}{USB}$ 

 $*3$  USB

UCI-P2

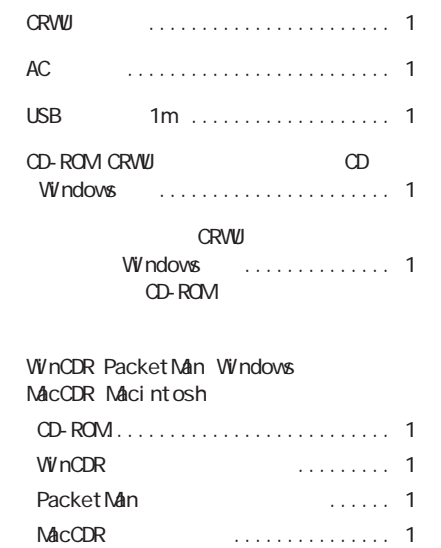

WinCDR NACCDR NACCDR

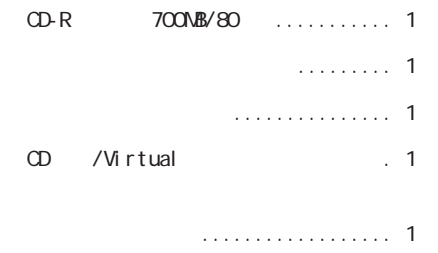

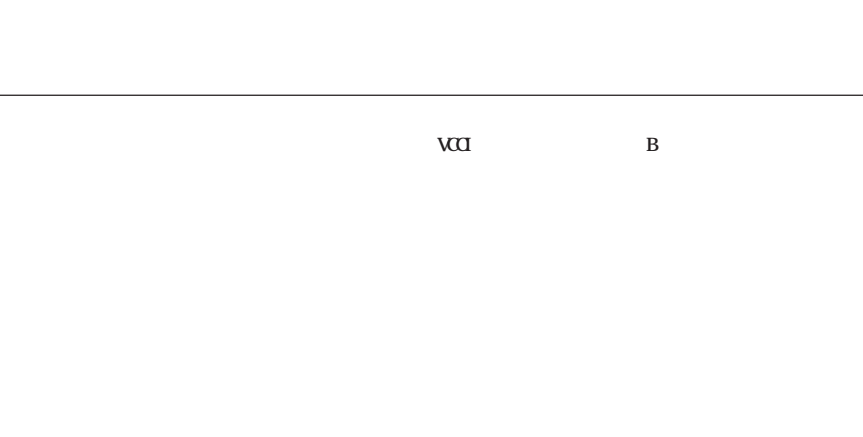

**パッケージの内容**

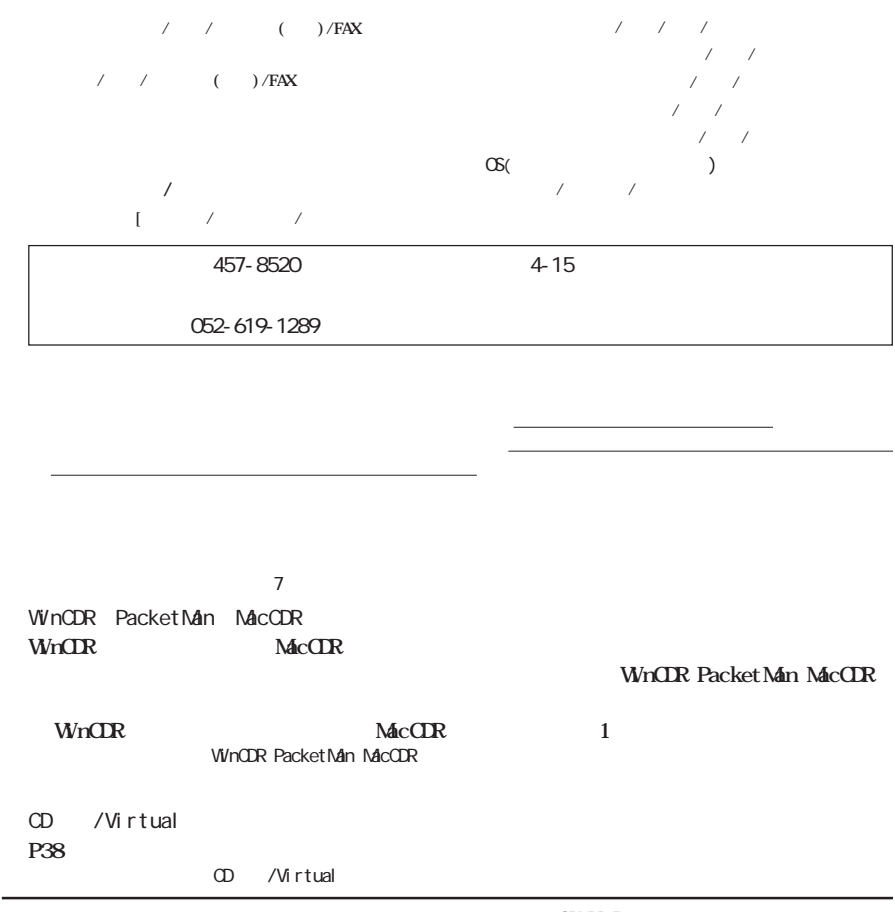

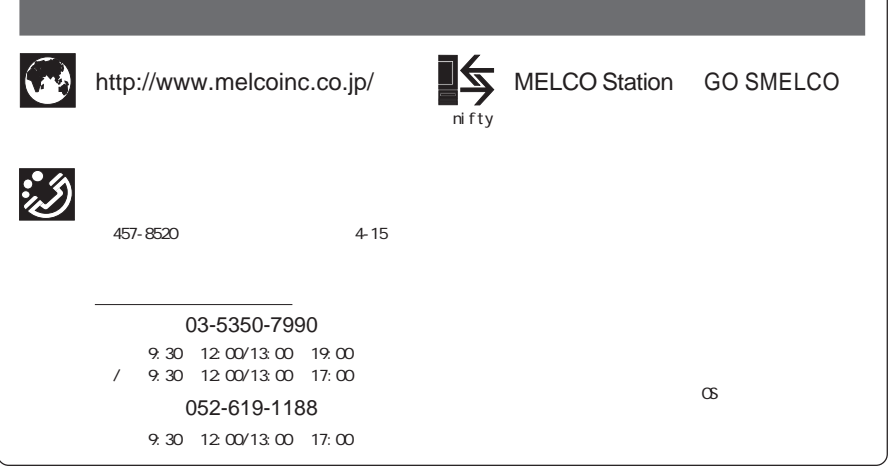

PY00-26101-DM10-03 3-01